# *GW-7553 (Modbus TCP Master) Example for SIMATIC STEP 7*

- **[Search IP address](#page-1-0)**
- **[Web Configuration](#page-3-0)**
- **[Example 1:Reads and Writes DO module data](#page-5-0)**
- **[Example 2:Reads DI module data](#page-16-0)**
- **[Example 3:Reads and Writes AO module data](#page-25-0)**
- **[Example 4:Reads AI module data](#page-35-0)**

#### *Search IP address*

Step 1: Open MiniOS7 Utility 1.The utility is on the web site in the following directory: [http://ftp.icpdas.com/pub/cd/8000cd/napdos/minios7/utility/minios7\\_utility/](http://ftp.icpdas.com/pub/cd/8000cd/napdos/minios7/utility/minios7_utility/) 2.Choose "Connection→Search" or "F12".

 $\bigoplus$ 

<span id="page-1-0"></span>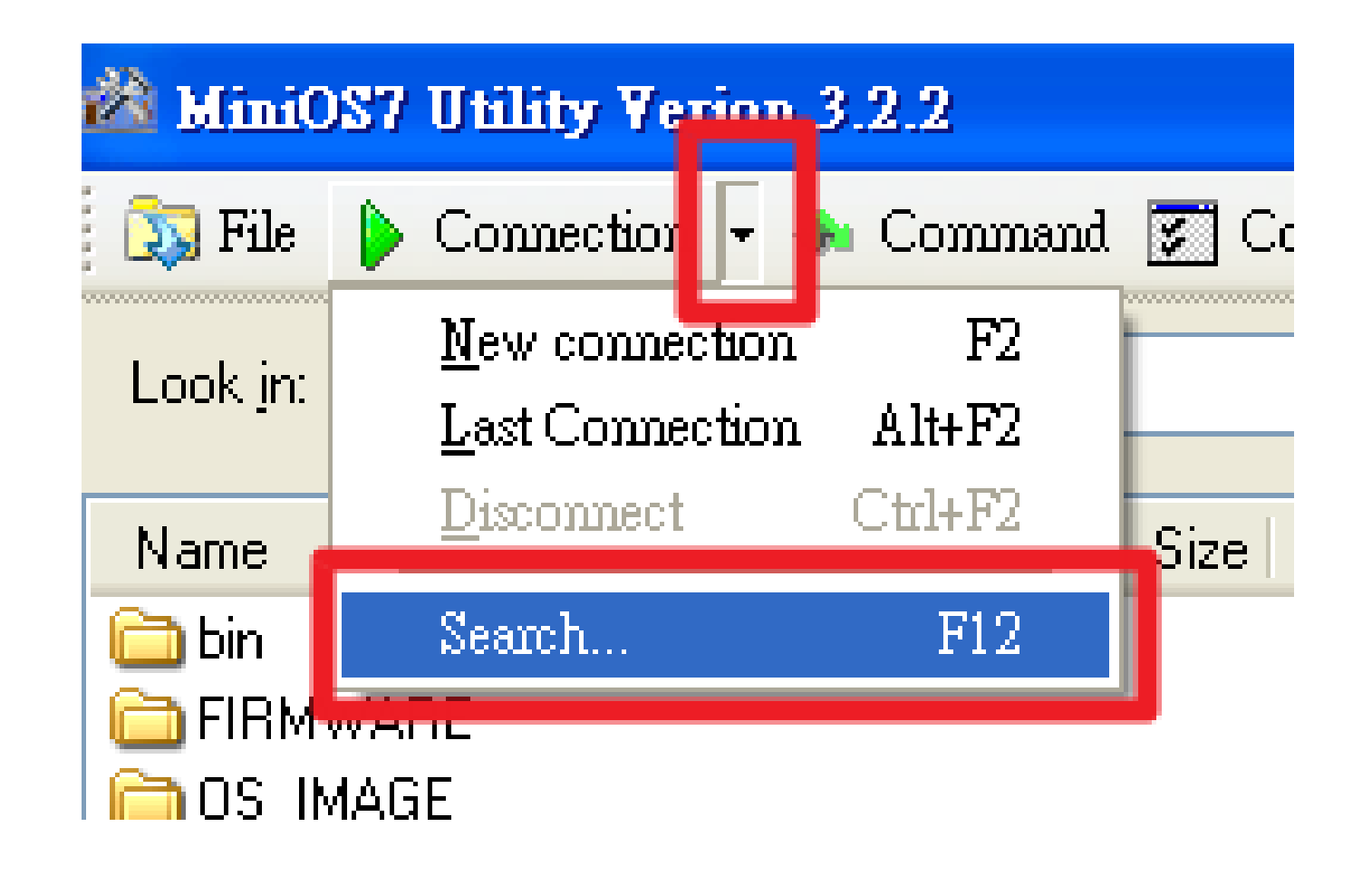

*Search IP address*

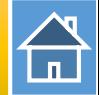

### Step 2: User can find the IP address of GW-7553

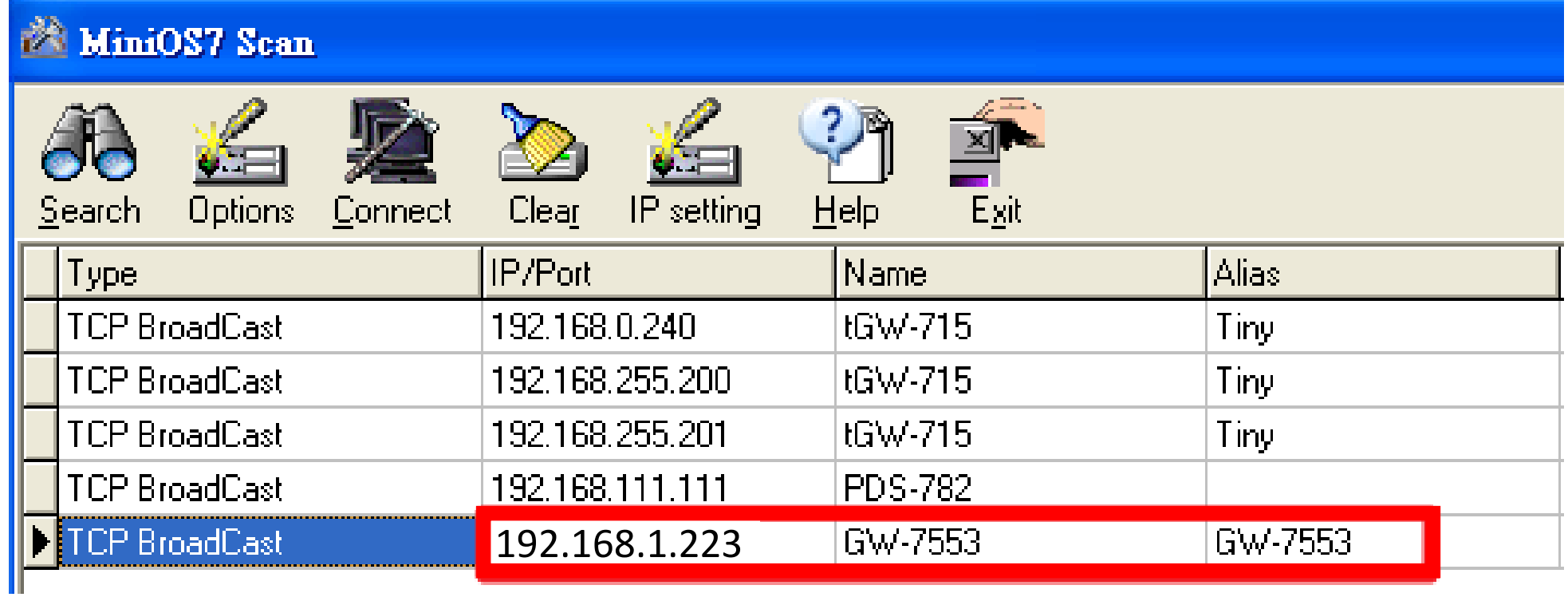

#### *Web Configuration*

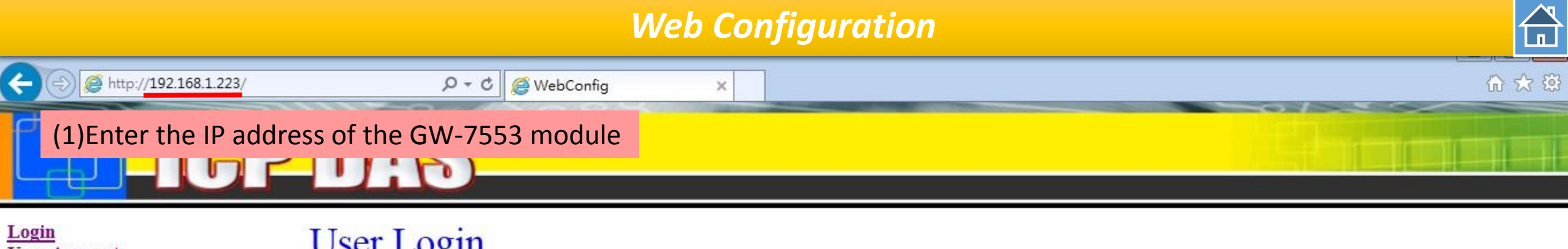

Login<br>User Account **IP** Setting **Safe Value Setting Communication Log Information** 

<span id="page-3-0"></span>Reboot

## **User Login**

You are not logged yet!!

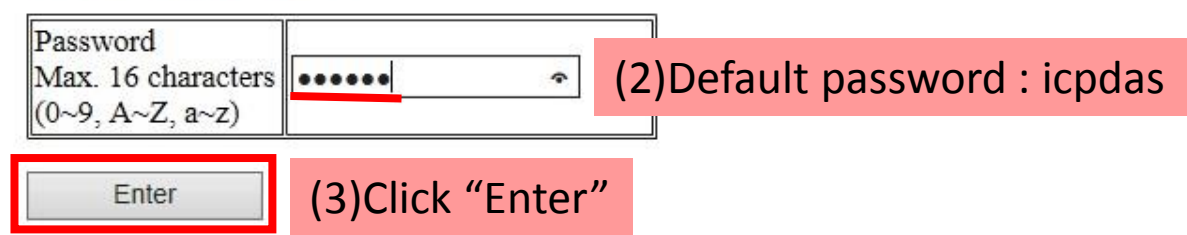

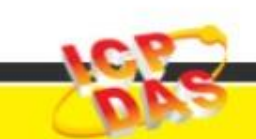

#### *Web Configuration*

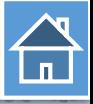

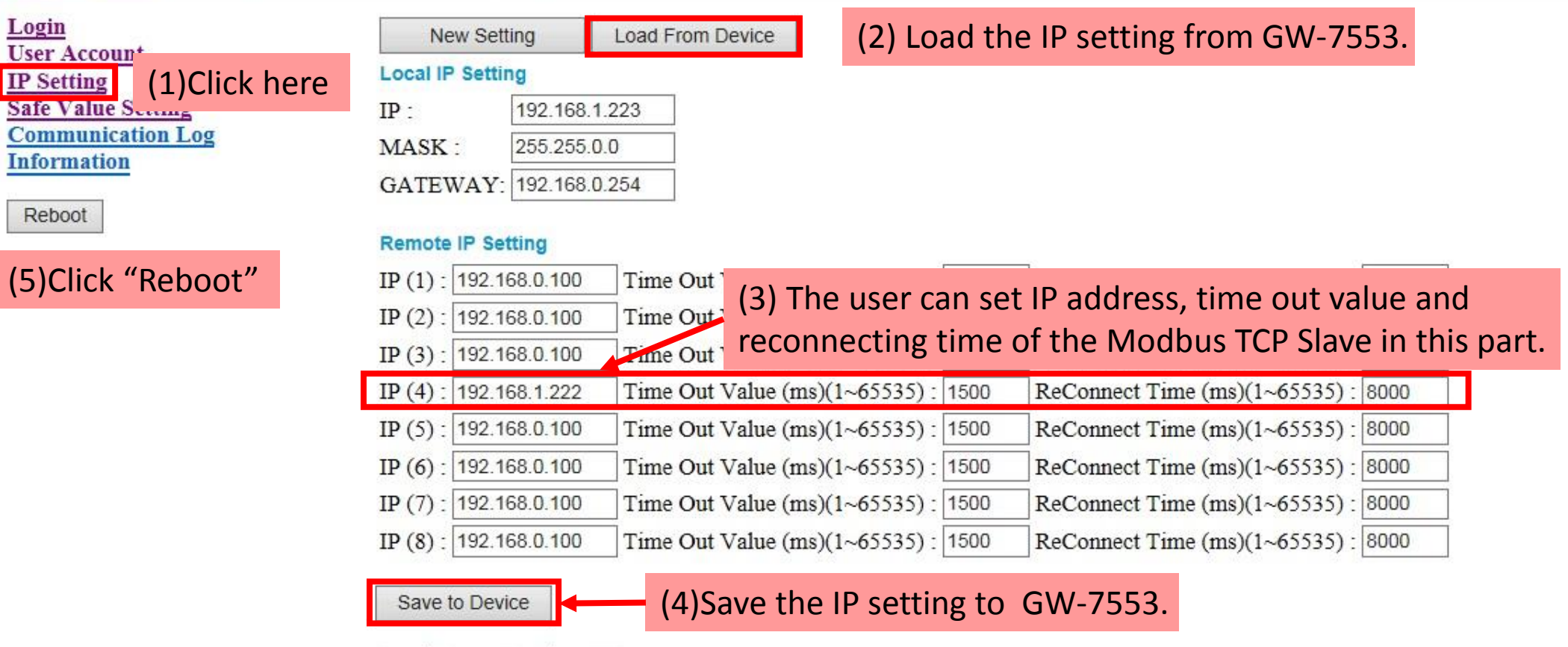

Load From Device OK !!

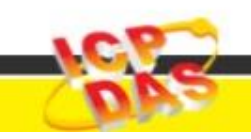

http://www.icpdas.com

Login

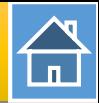

<span id="page-5-0"></span>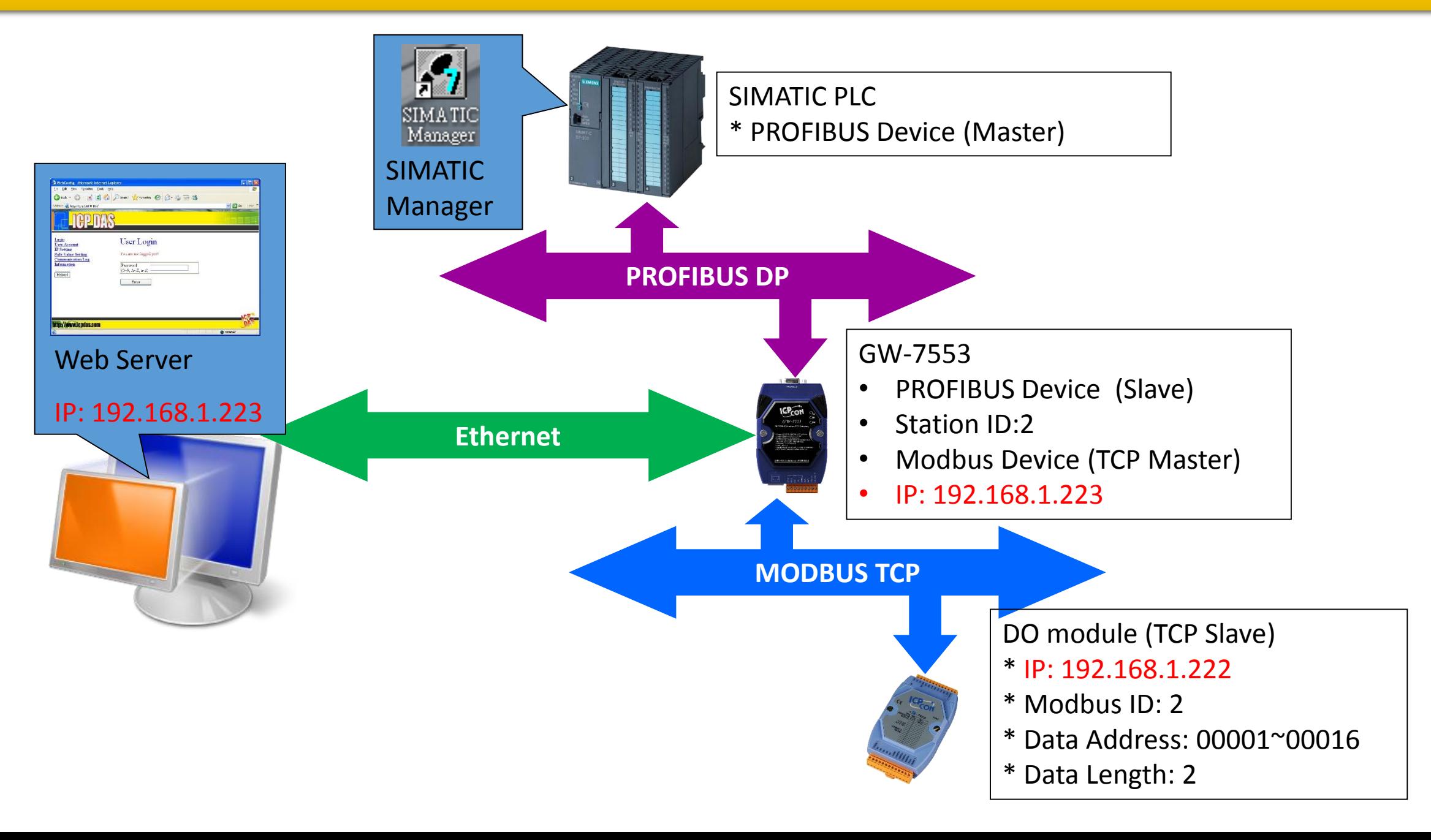

 $\bigoplus$ 

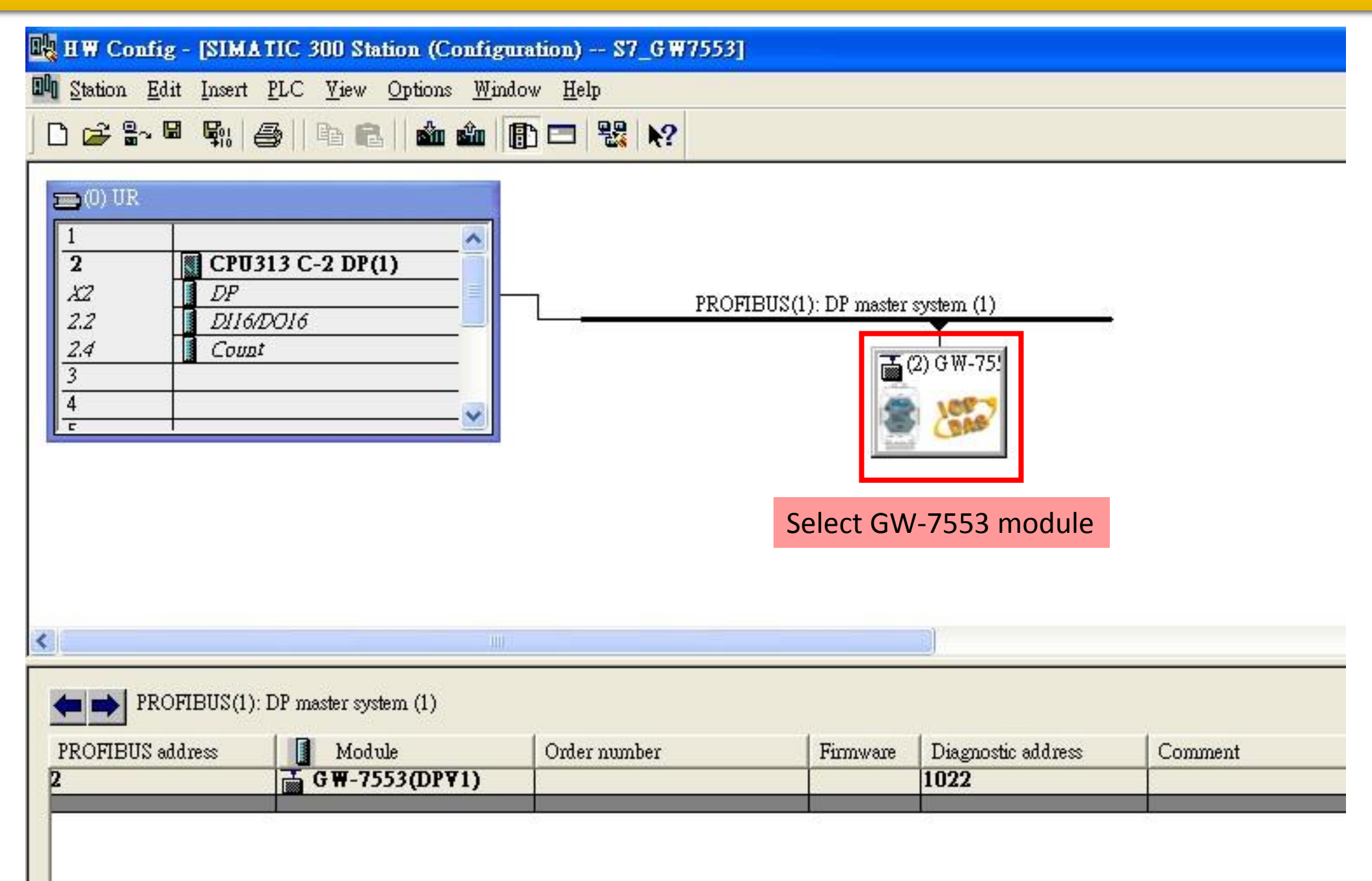

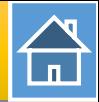

#### **IN: HW Config - [SIMATIC 300 Station (Configuration) -- S7\_GW7553] BU Station Edit Insert PLC View Options Window Help** D 2 3 - 5 4 4 5 4 6 1 1 1 1 1 2 X X  $\equiv$  (0) UR Suchen: 7553 CPU313 C-2 DP(1)  $\overline{2}$ Profile Standard X2  $DP$ PROFIBUS(1): DP master system (1) 白面 GW-7553(DPV1)  $2.2$ DI16/DO16 Double click Universal module  $2.4$ Count  $\frac{1}{2}$  (2) GW-75! System setting (1)"System setting" - **B** Output Relay/Coil--1 byte  $\overline{4}$ Output Relay/Coil--2 byte (2)"Output Relay/Coil—2 byte" Output Relay/Coil--3 byte Output Relay/Coil--4 byte (3)"Input Relay/Coil—2 byte" Output Relay/Coil--5 byte Output Relay/Coil--6 byte Output Relay/Coil--7 byte Output Relay/Coil--8 byte Output Relay/Coil--9 byte  $\left\langle \right\rangle$  $\rightarrow$ Output Relay/Coil--10 byte Output Relay/Coil--11 byte  $\leftarrow$   $\leftarrow$  (2) GW-7553(DPV1) Output Relay/Coil--12 byte Output Relay/Coil--13 byte  $Slot$  **I** DP ID I Address | O Address | Comment Order Number / Designation Output Relay/Coil--14 byte  $24DO$ System setting  $0...2$ Output Relay/Coil--15 byte  $\overline{z}$  $21$ --> System setting  $0...5$ Output Relay/Coil--16 byte  $\overline{3}$  $16DO$ Output Relay/Coil--2 byte  $3...4$ Output Relay/Coil--17 byte  $16DI$ Input Relay/Coil--2 byte  $6.7$ Output Relay/Coil--18 byte

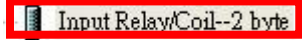

…<br>…

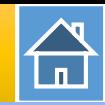

#### BRHW Config - [SIMATIC 300 Station (Configuration) -- S7\_GW7553] **Di Station Edit Insert PLC View Options Window Help** D 2 3 - 5 4 4 5 | 4 8 | 4 4 1 5 □ 2 X X **Properties - DP slave**  $\equiv$  (0) UR General Parameter Assignment (2)Select "Parameter Assignment"  $\overline{2}$ CPU313 C-2 DP(1)  $DP$  $XZ$ ٨ Parameters Value PROFIBUS(1): DP master  $2.2$ D116/DO16 General DP parameters  $2.4$ Count  $\frac{1}{\text{max}}$  (2) GW-75 Device-specific parameters (1)Double click  $\overline{\mathbf{3}}$  $\equiv$  baud rate 115200 baud **ON**  $\overline{4}$ GW-7553 icon [iii] parity none  $\overline{c}$ . iiil data 8 data bit -fiil stop bit 1 stop bit  $\equiv$ [ $\equiv$ ] Modbus Type Master - iiil Modbus Format Modbus TCP **Fil I/O** Safe Mode Retain Last Value (3)The number of Modbus TCP Little Endian(Intel format) **Fill Byte Order** slave.–[iii] Output Data Mode Auto **E Modbus Device ID (S)**  $\prec$ 18 [iii] Modbus Polling Interval(ms) (M) 500 (El Ouery timeout Value(ms)(M) 500 (2) GW-7553(DPV1)  $\overline{\text{[II]}}$  TCP\_Connect\_Num(T)(M)  $\mathbf{1}$ Hex parameter assignment DP ID Order Number / Designation I Address Q Address Slot L.  $24DO$  $0...2$ System setting  $\overline{z}$  $2I$ --> System setting  $0...5$ 3 16DO Output Relay/Coil--2 byte  $3.4$ OK Cancel Help 16DI Input Relay/Coil--2 byte  $6.7$

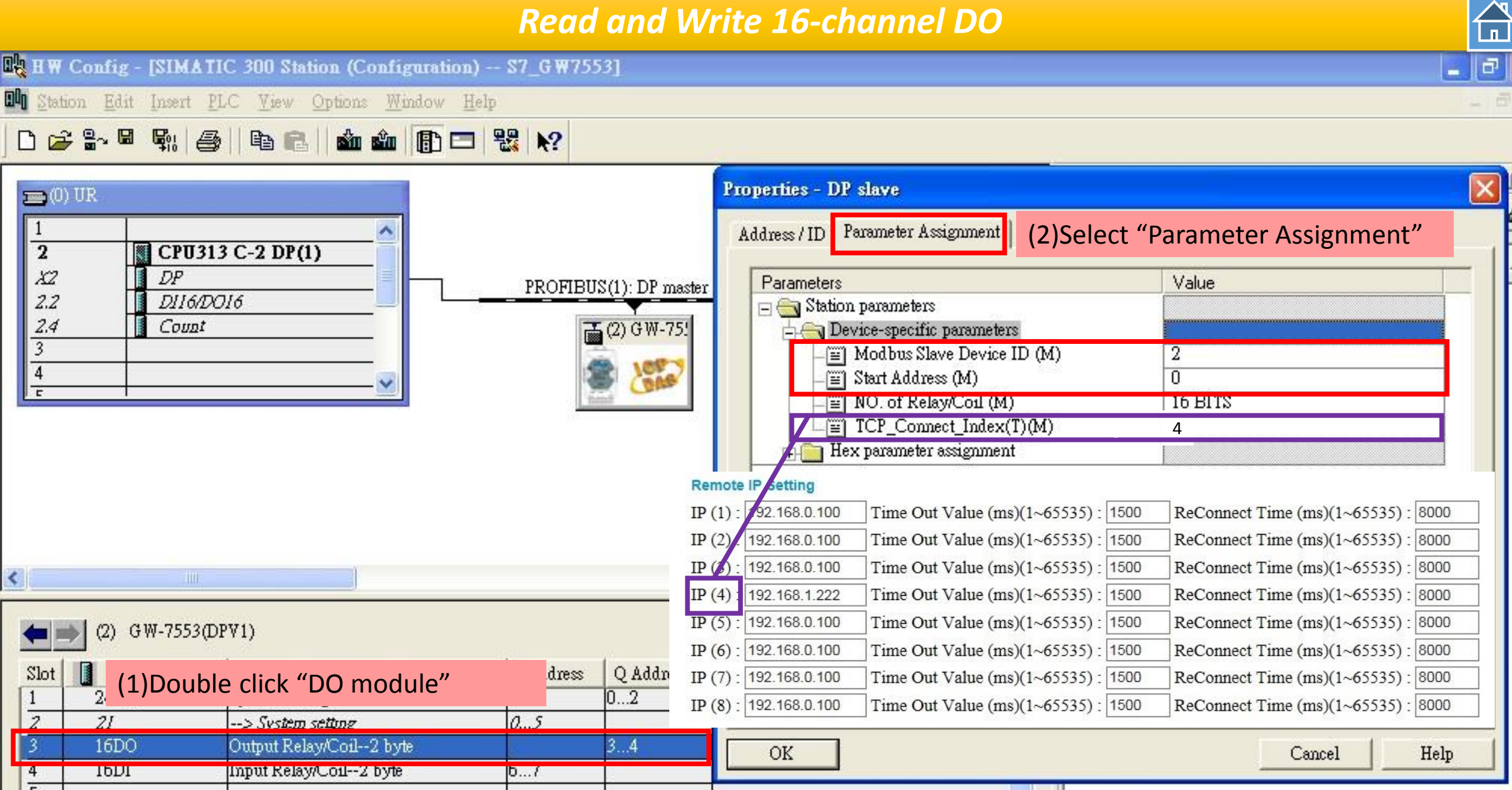

 $\overline{A}$ 

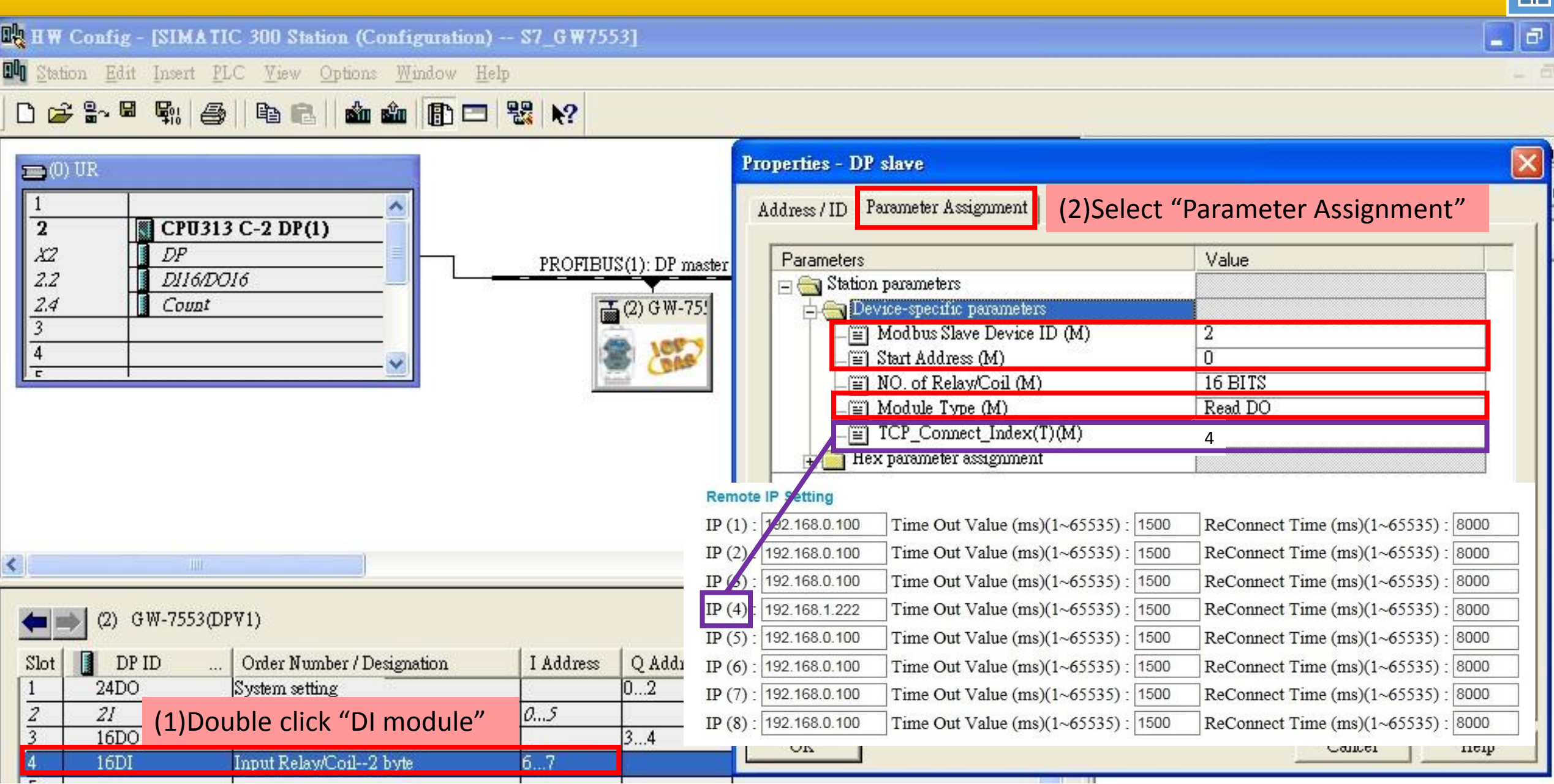

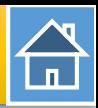

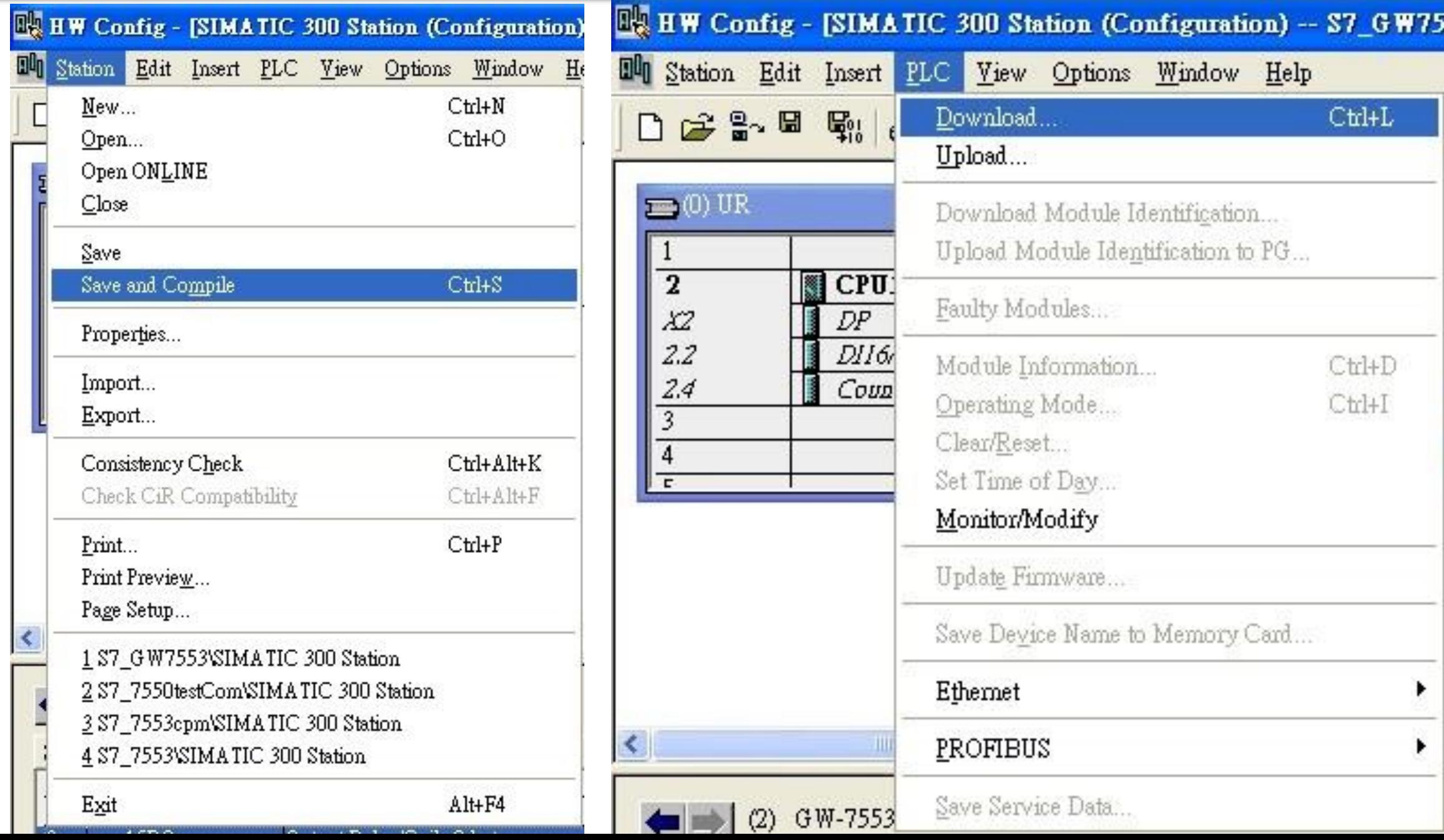

 $\bigoplus$ 

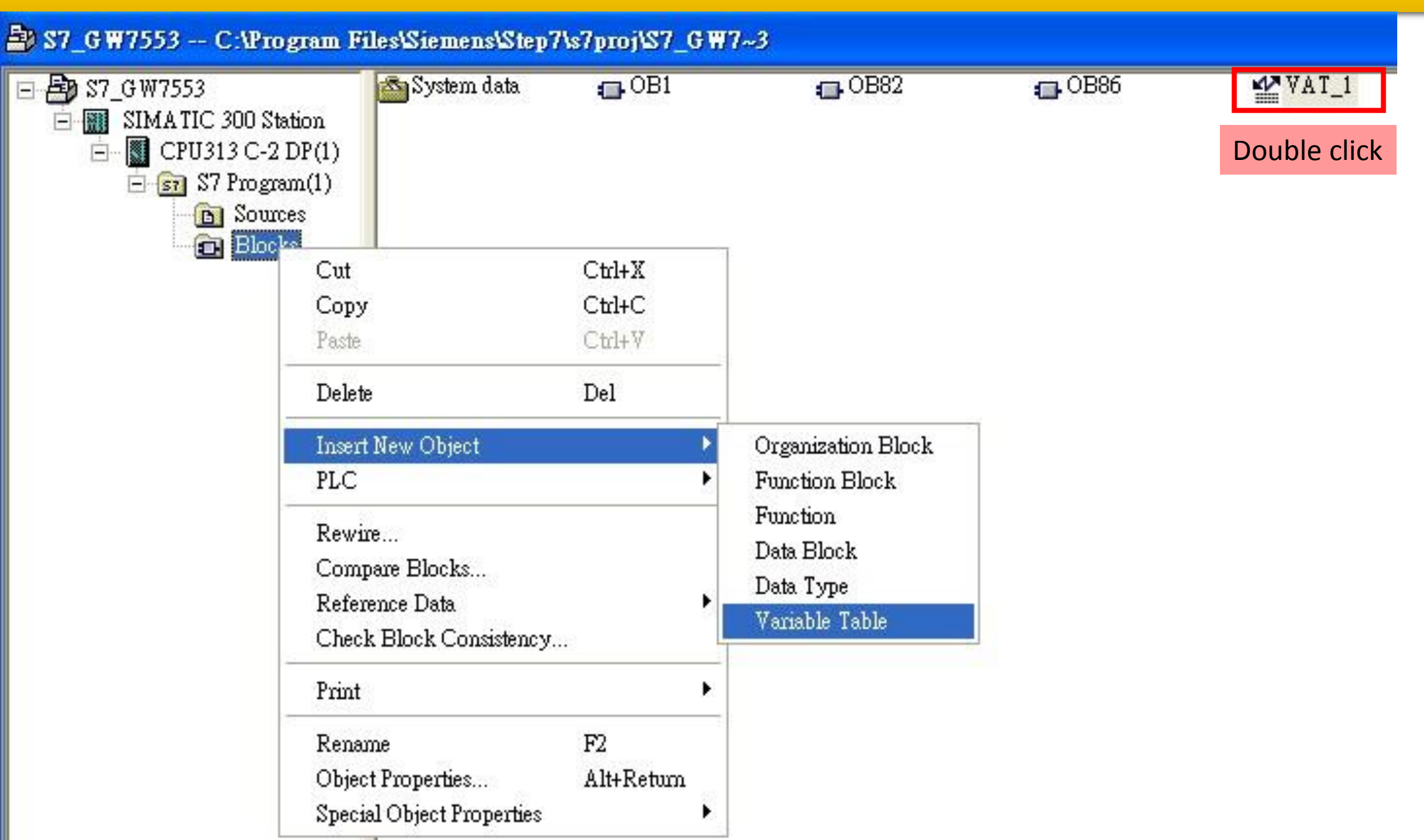

合

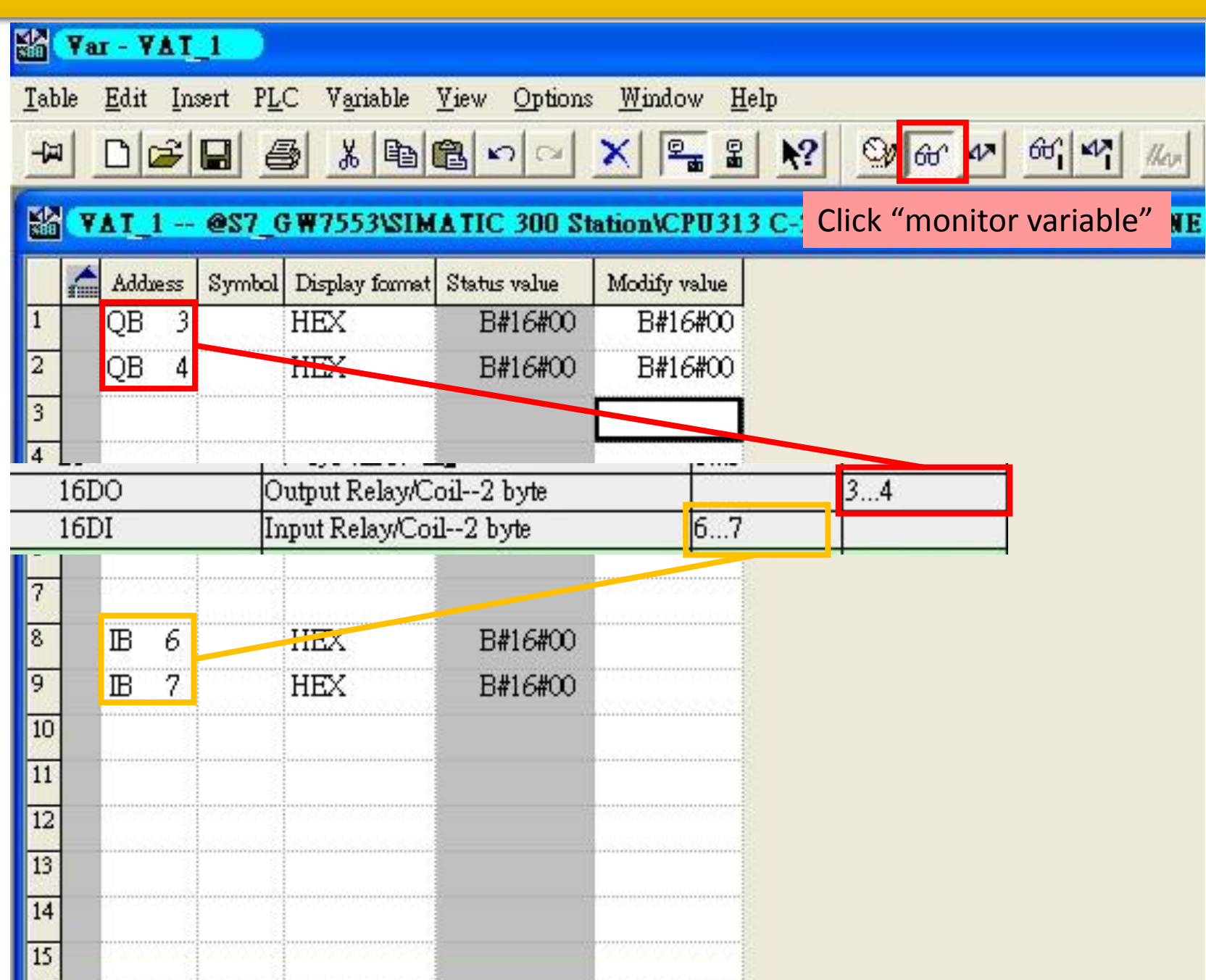

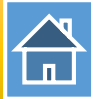

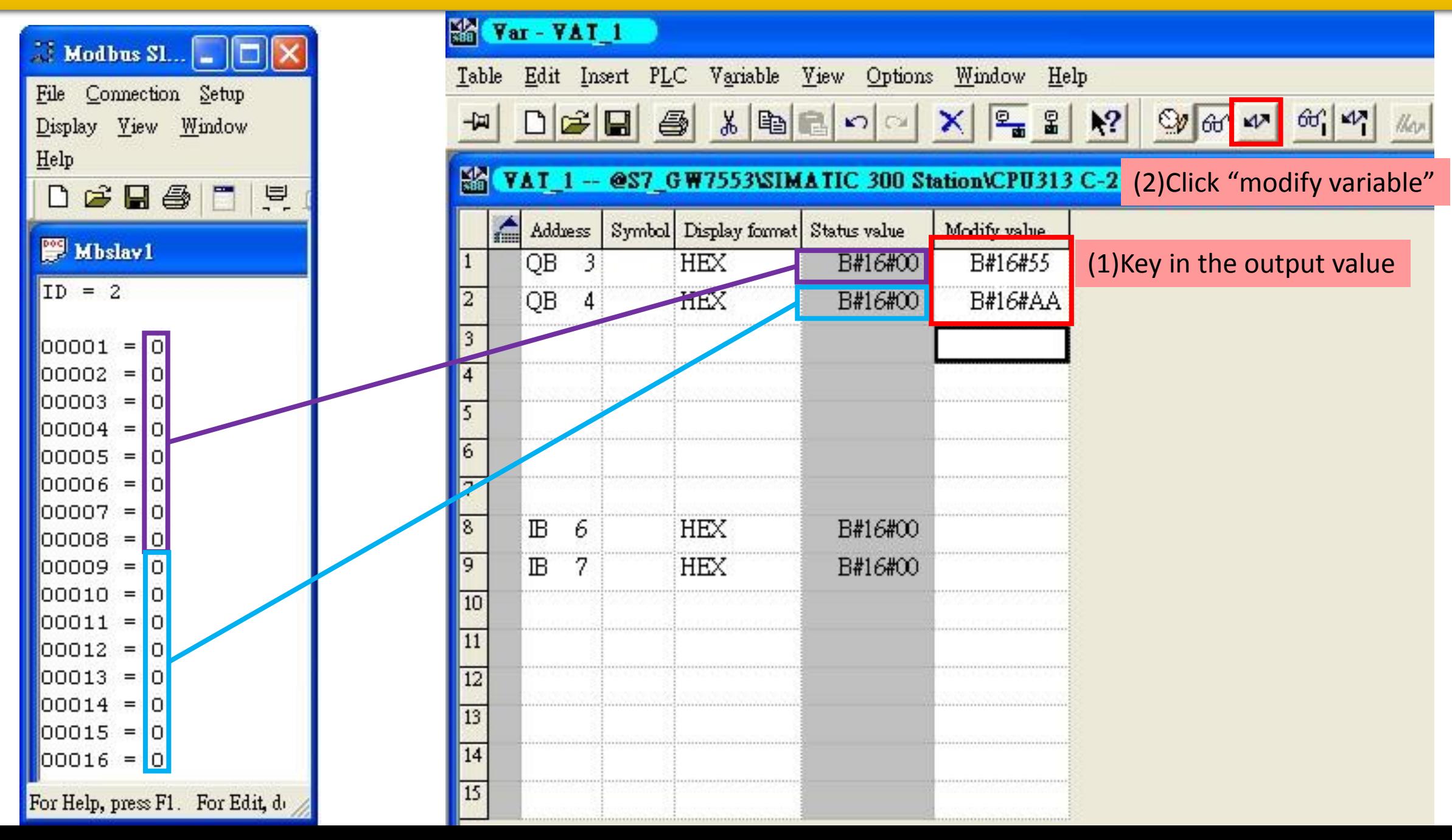

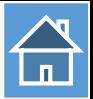

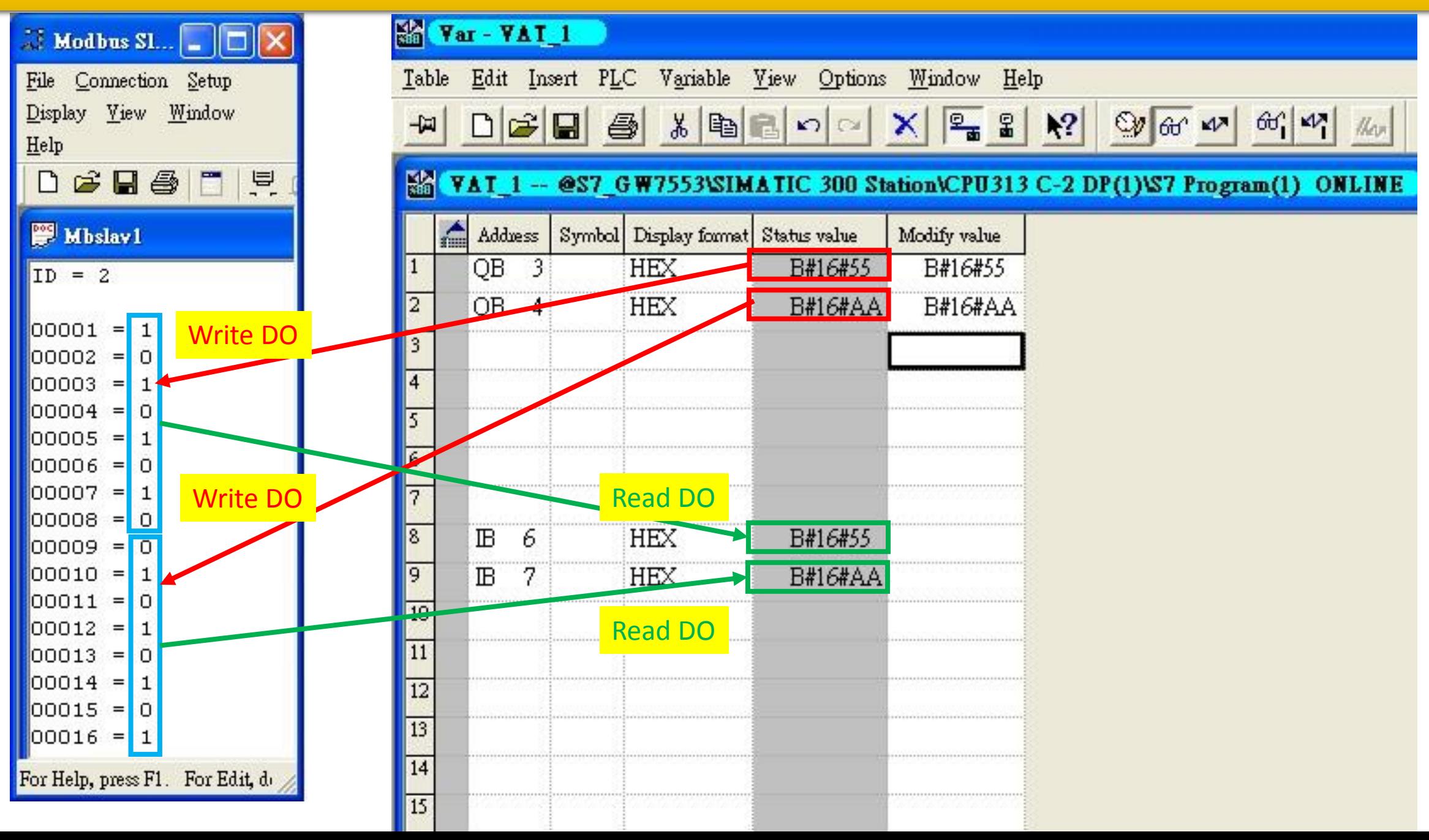

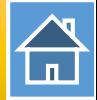

<span id="page-16-0"></span>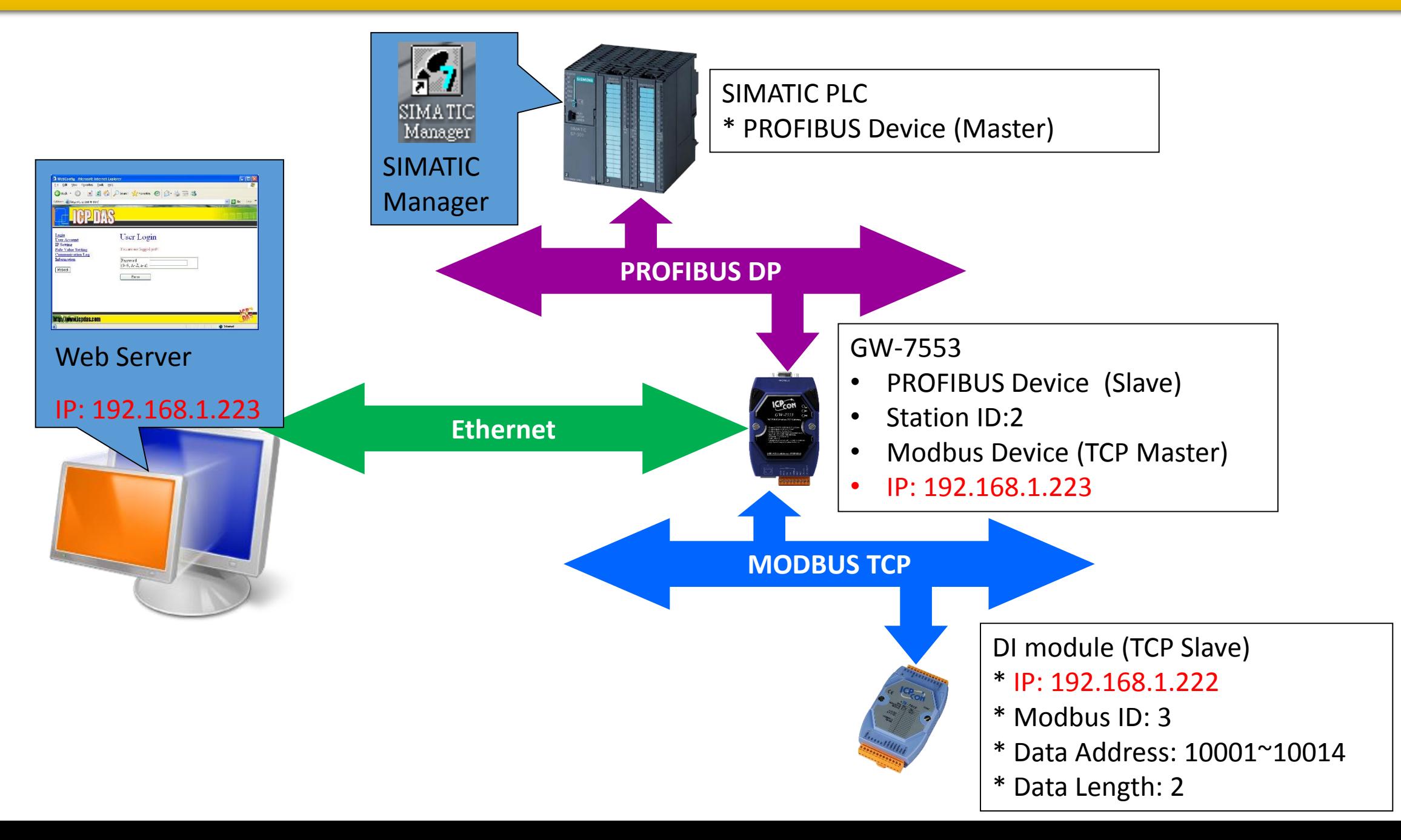

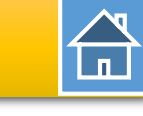

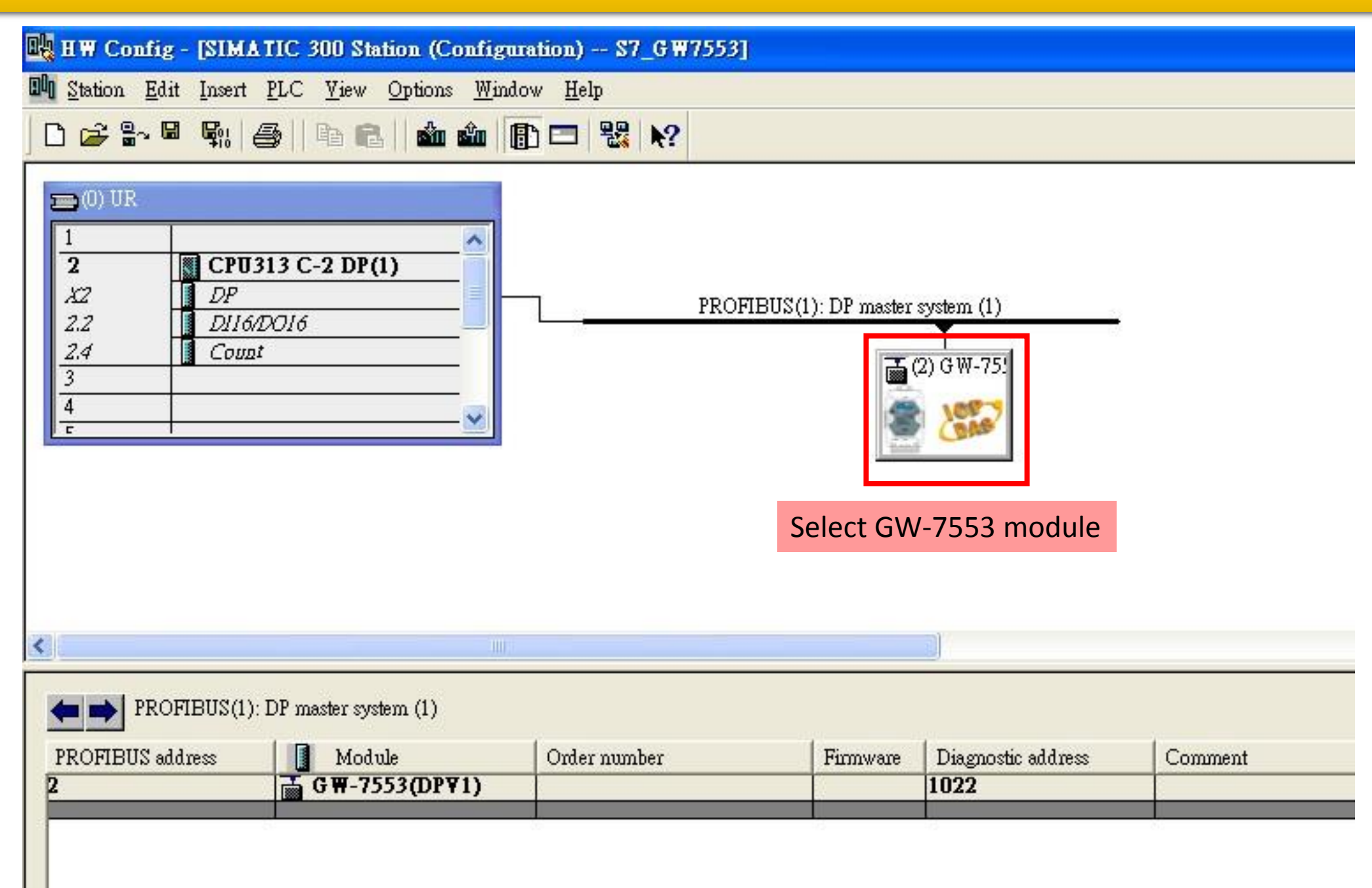

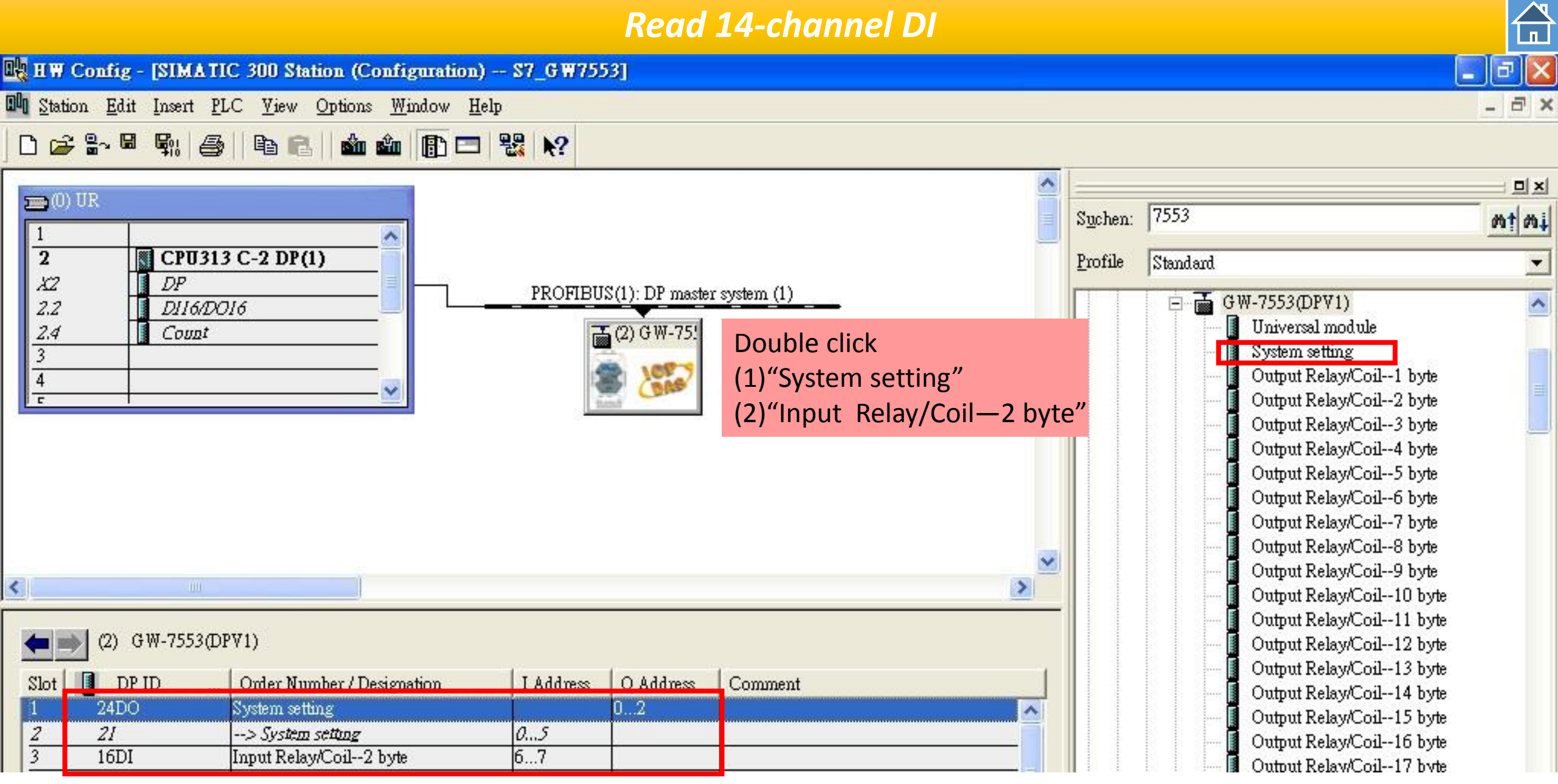

…<br>…

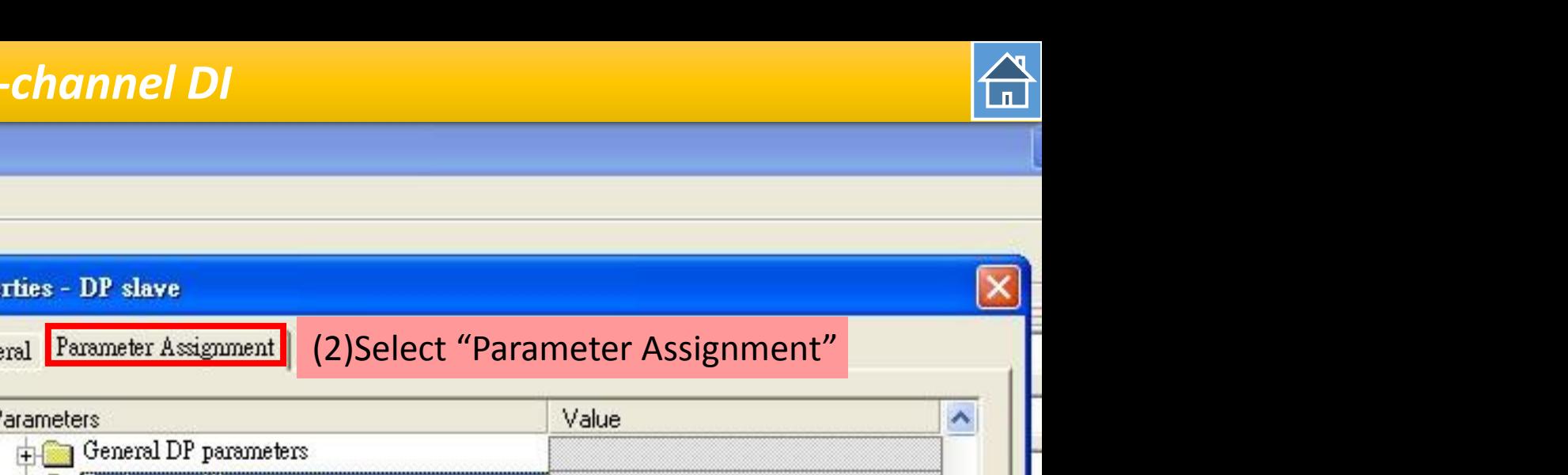

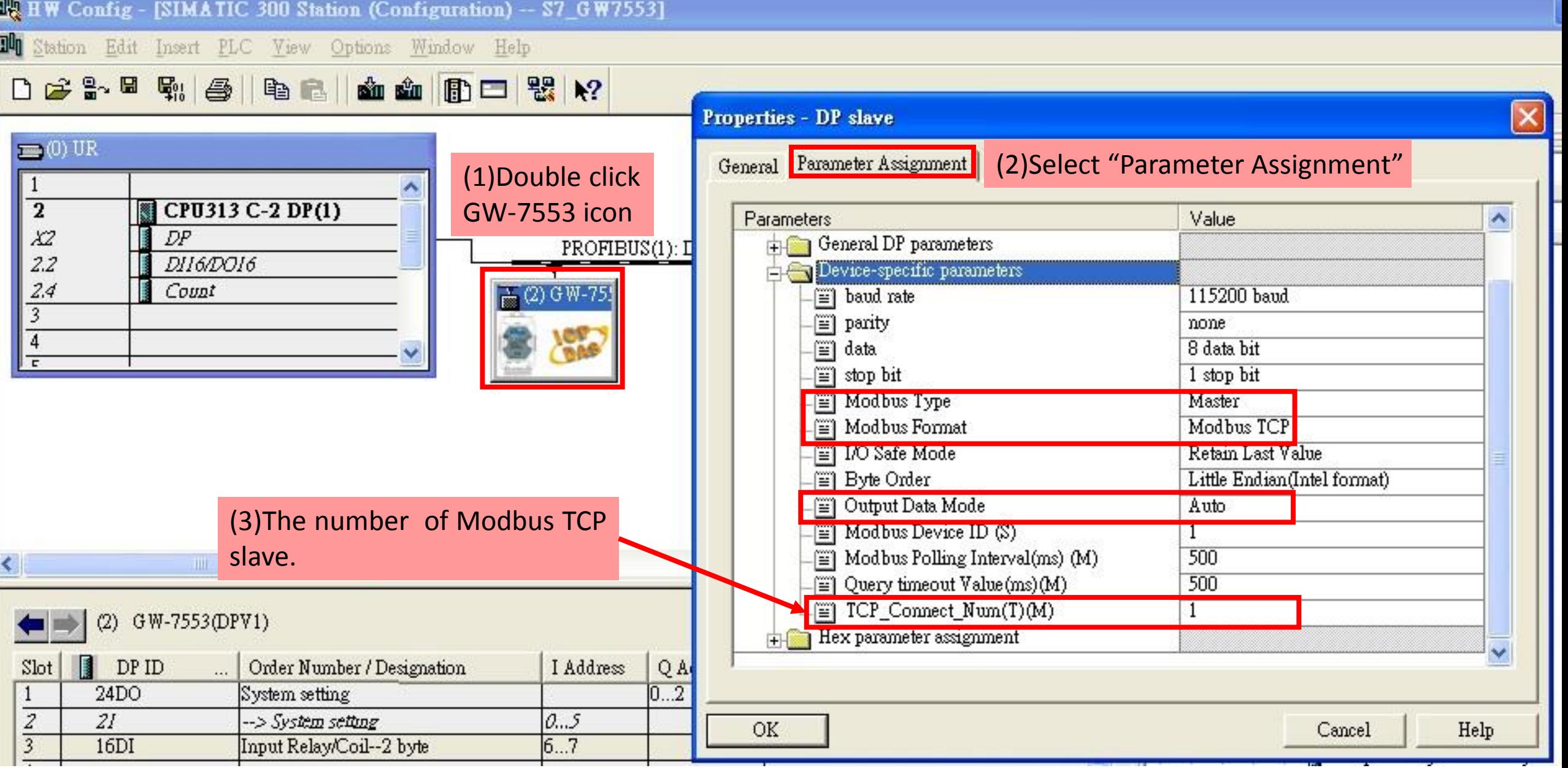

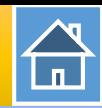

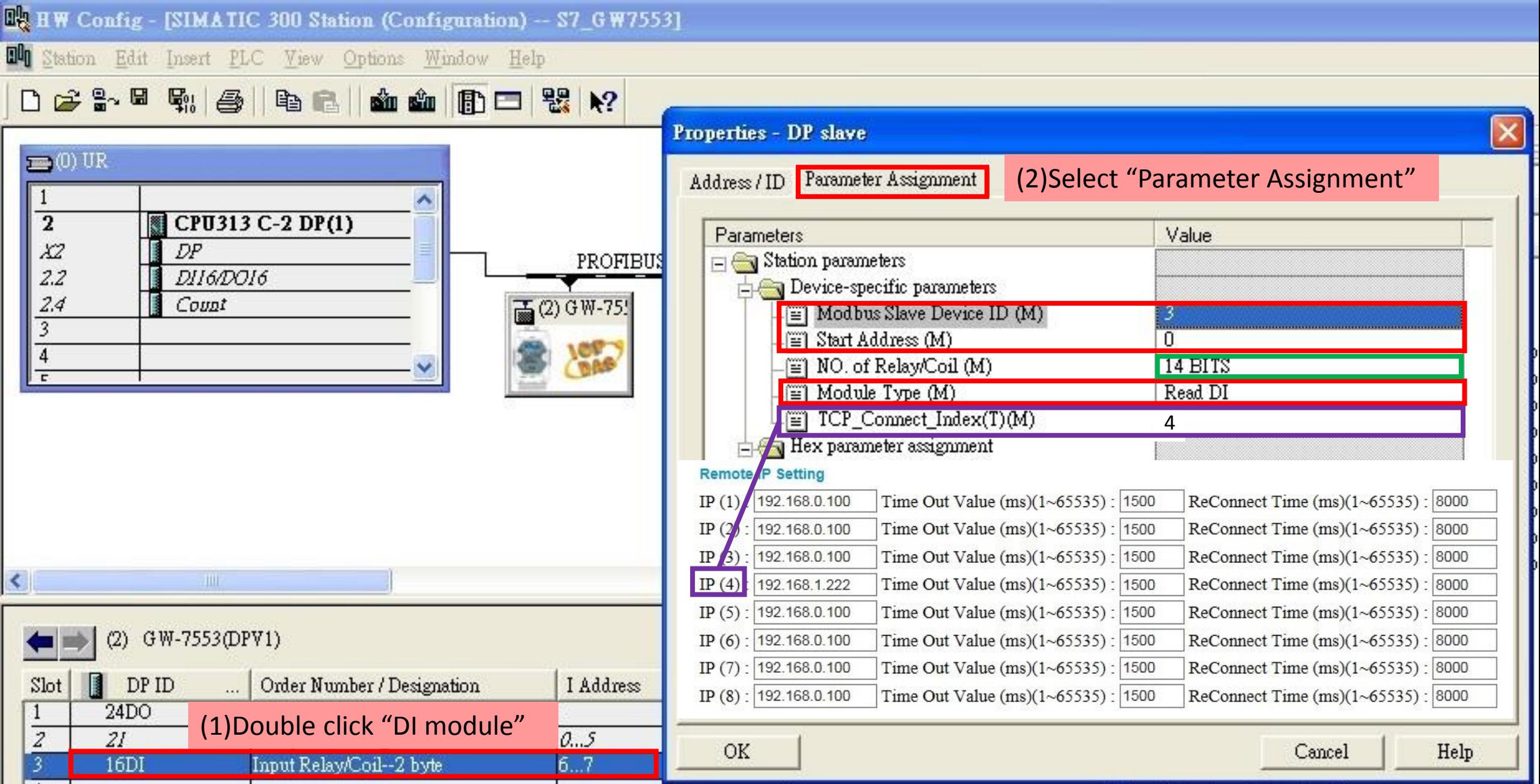

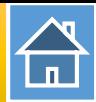

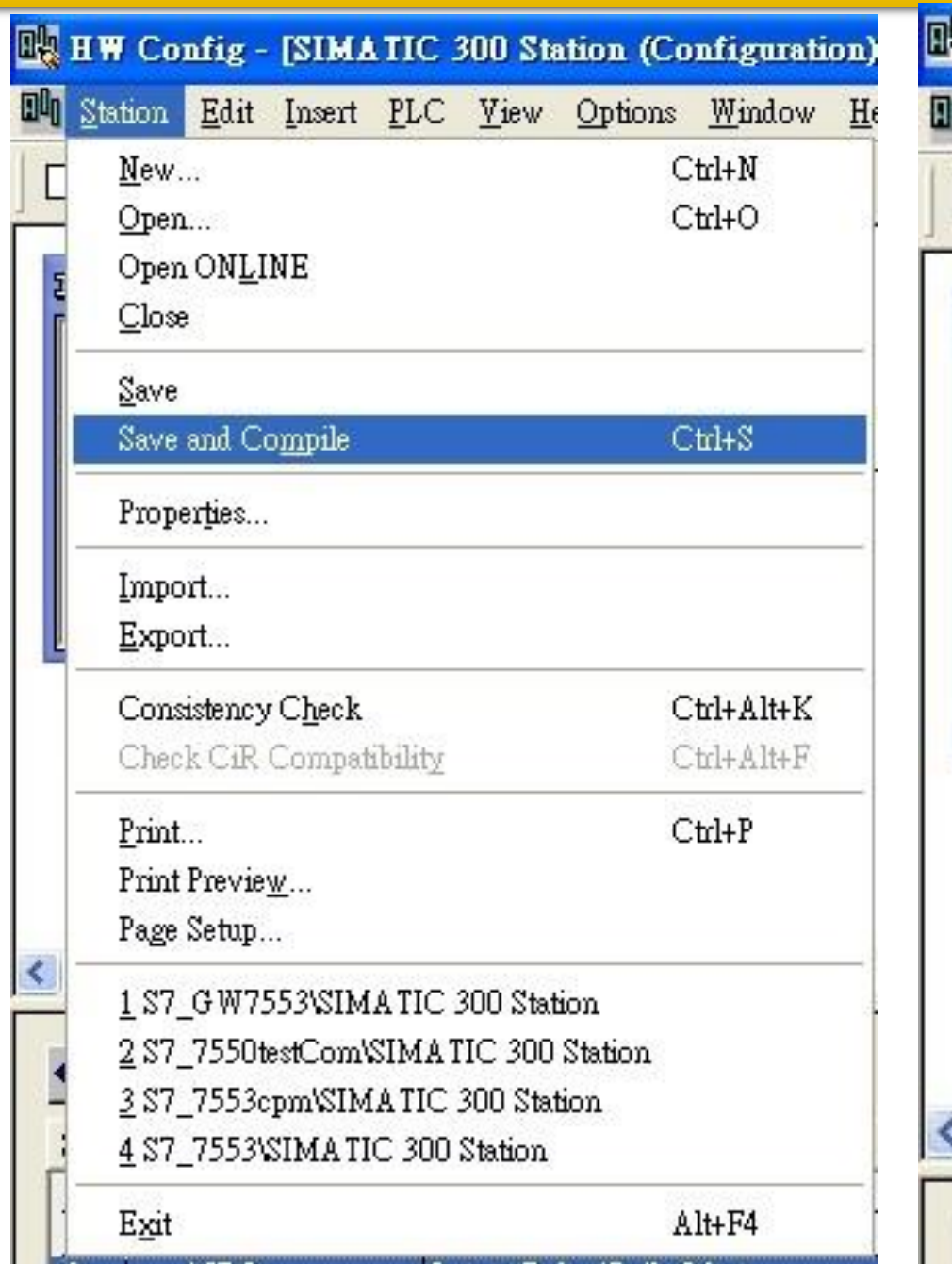

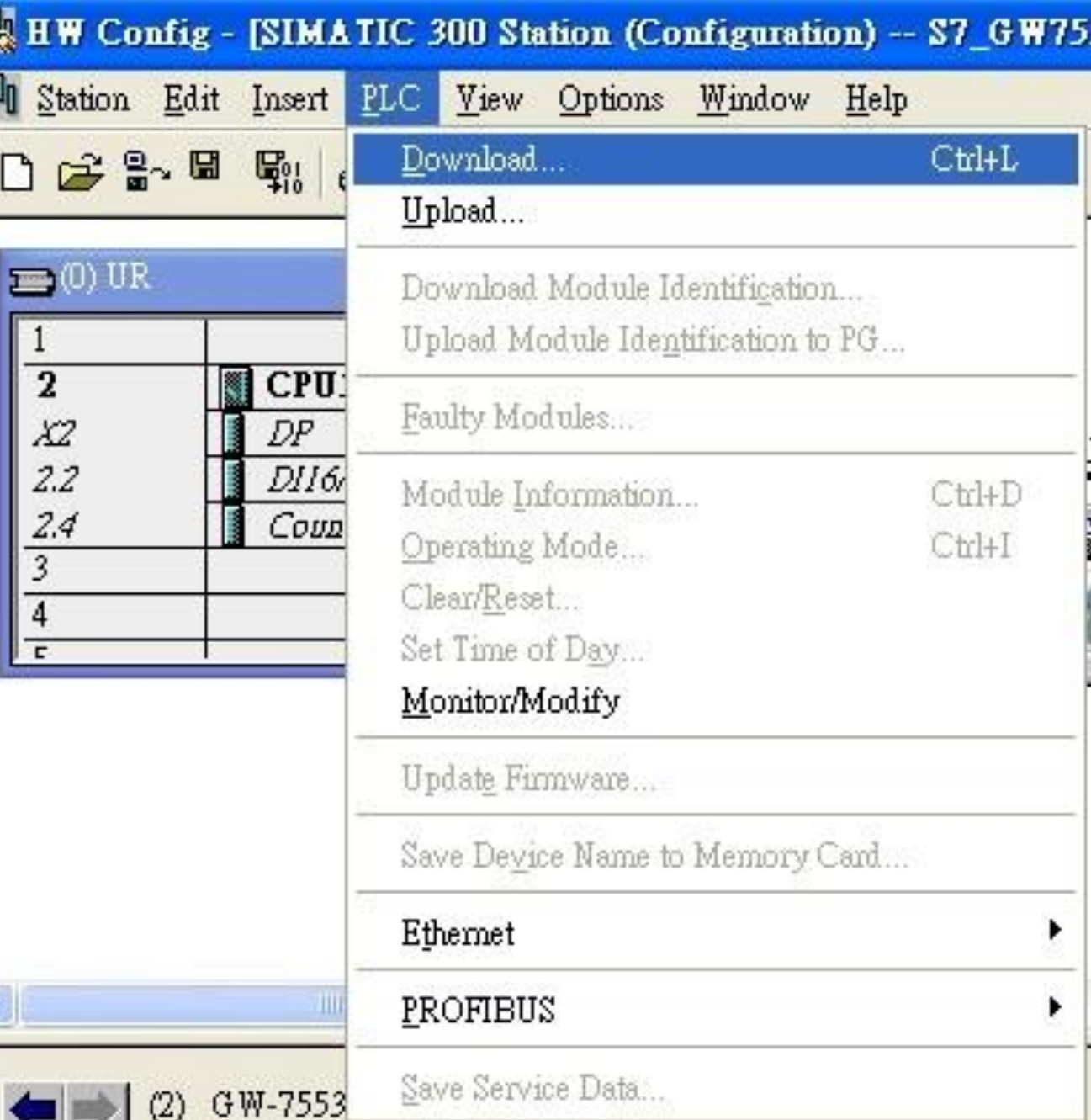

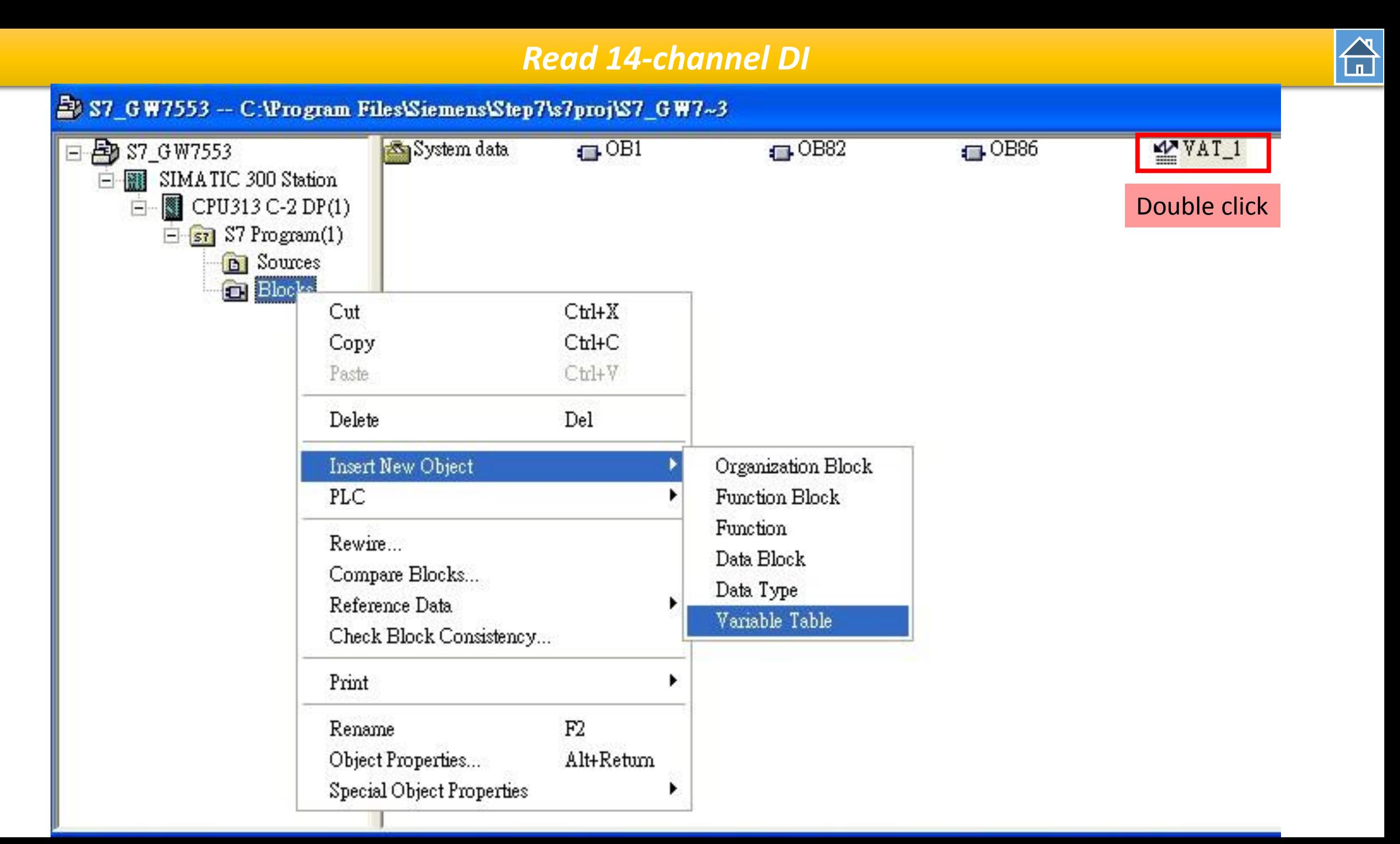

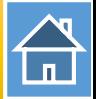

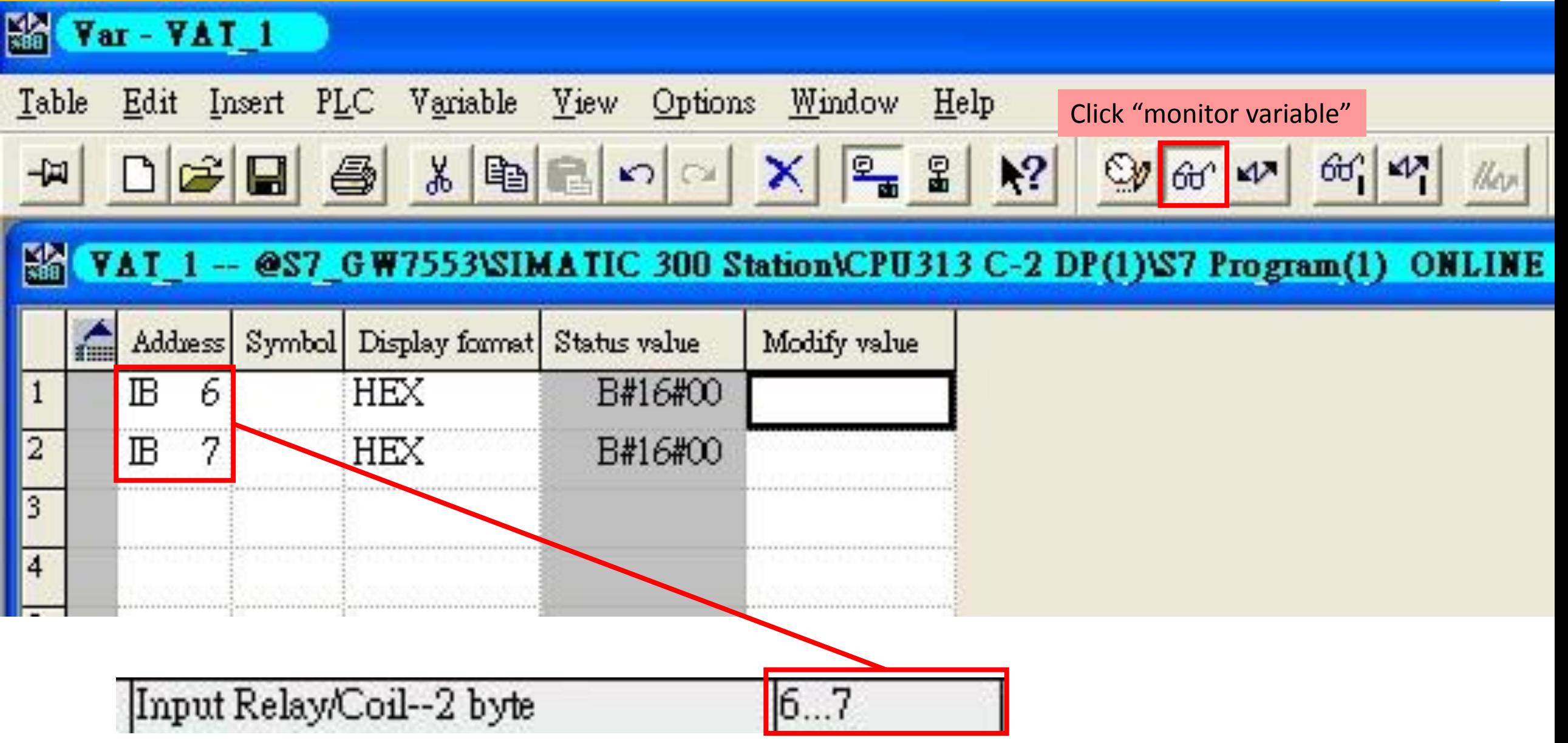

*Read 14-channel DI*

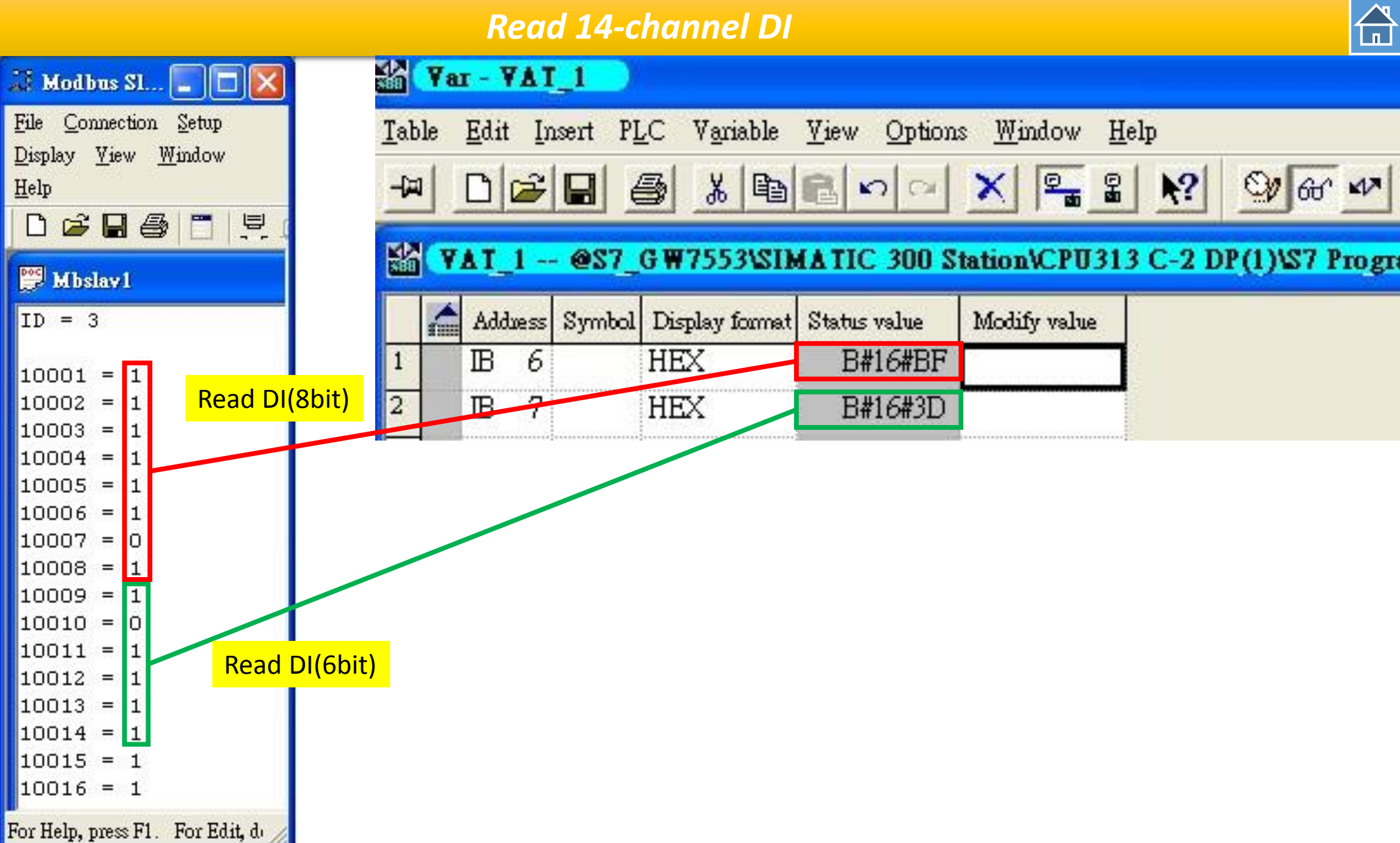

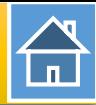

<span id="page-25-0"></span>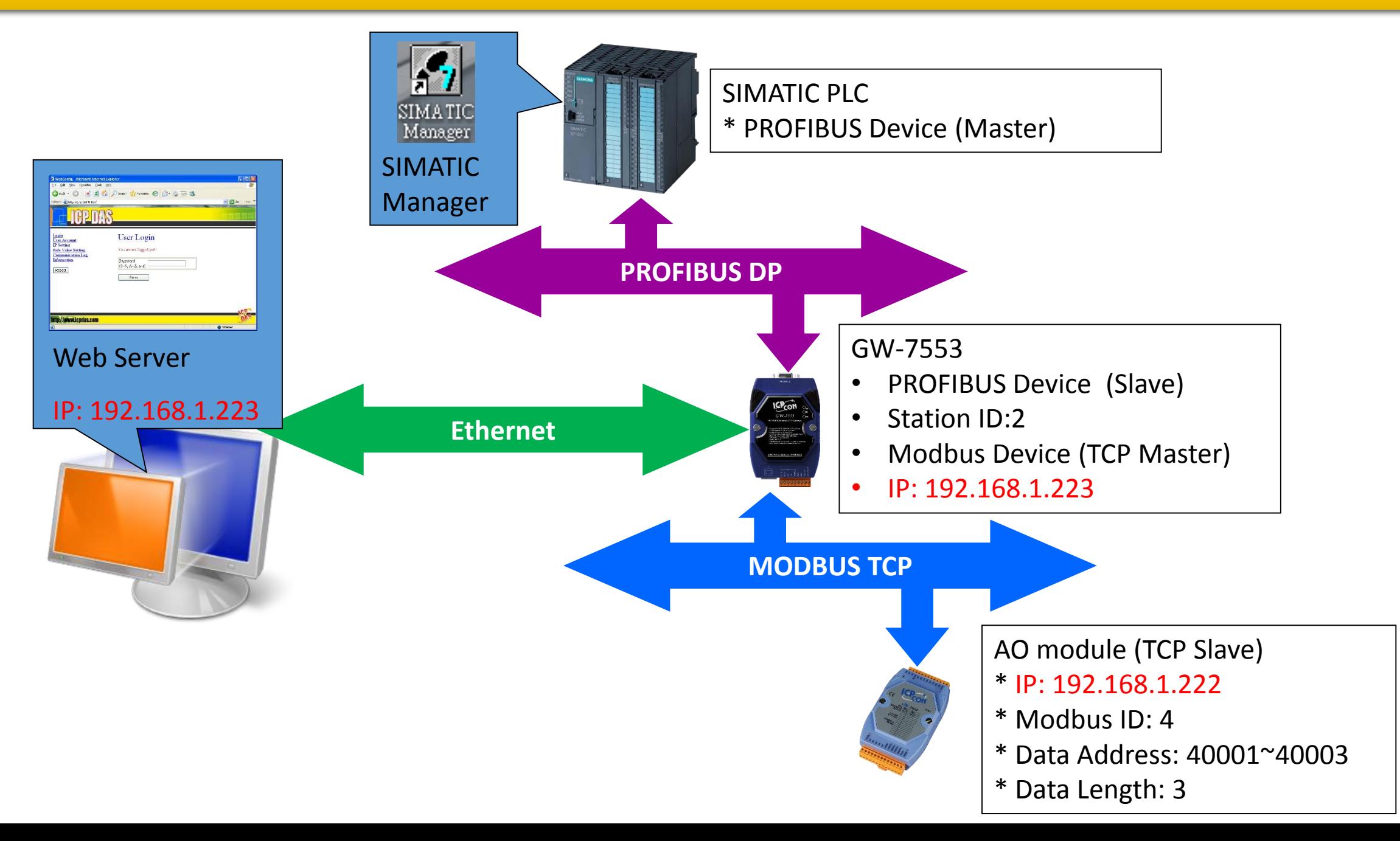

 $\bigoplus$ 

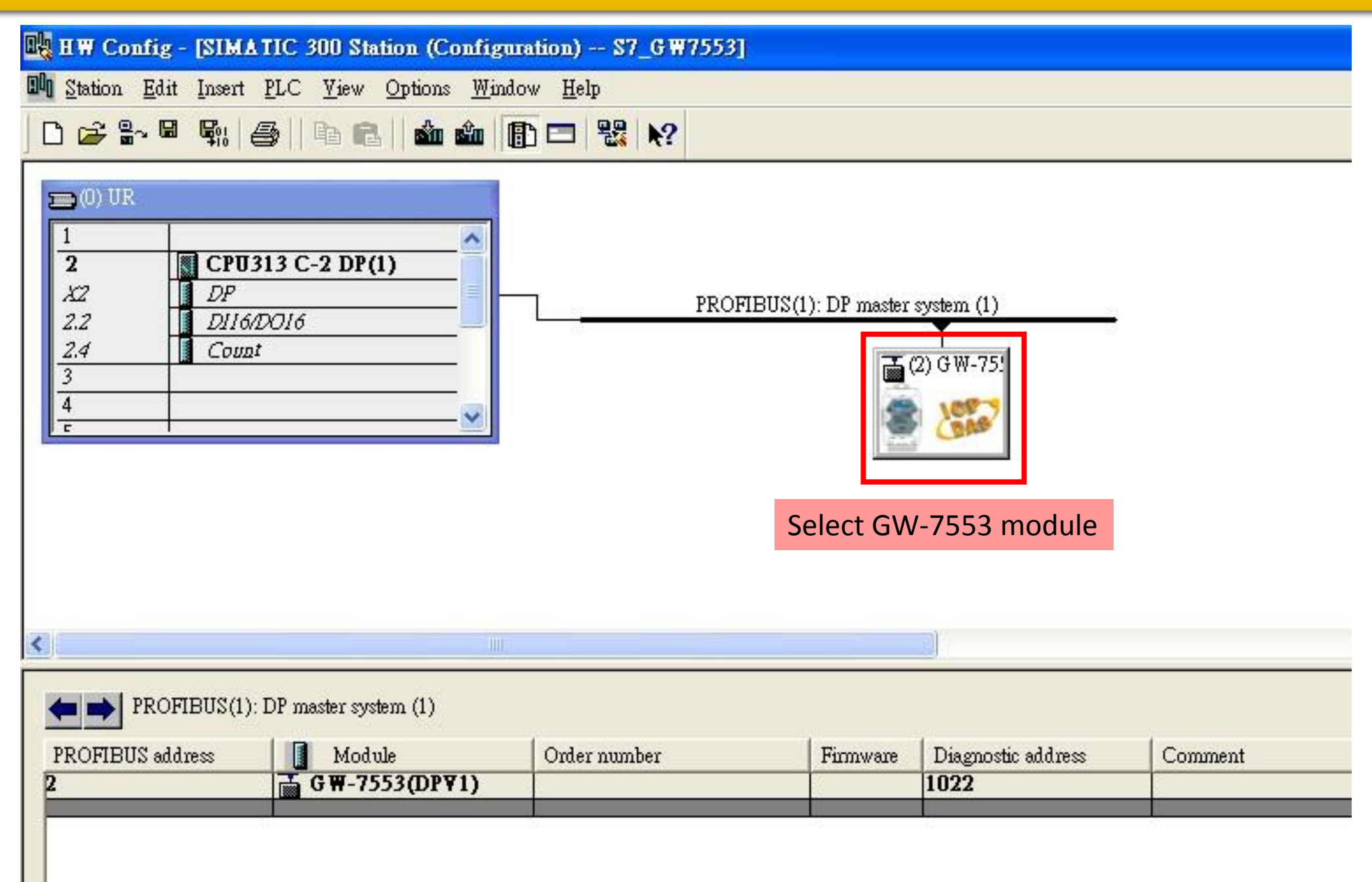

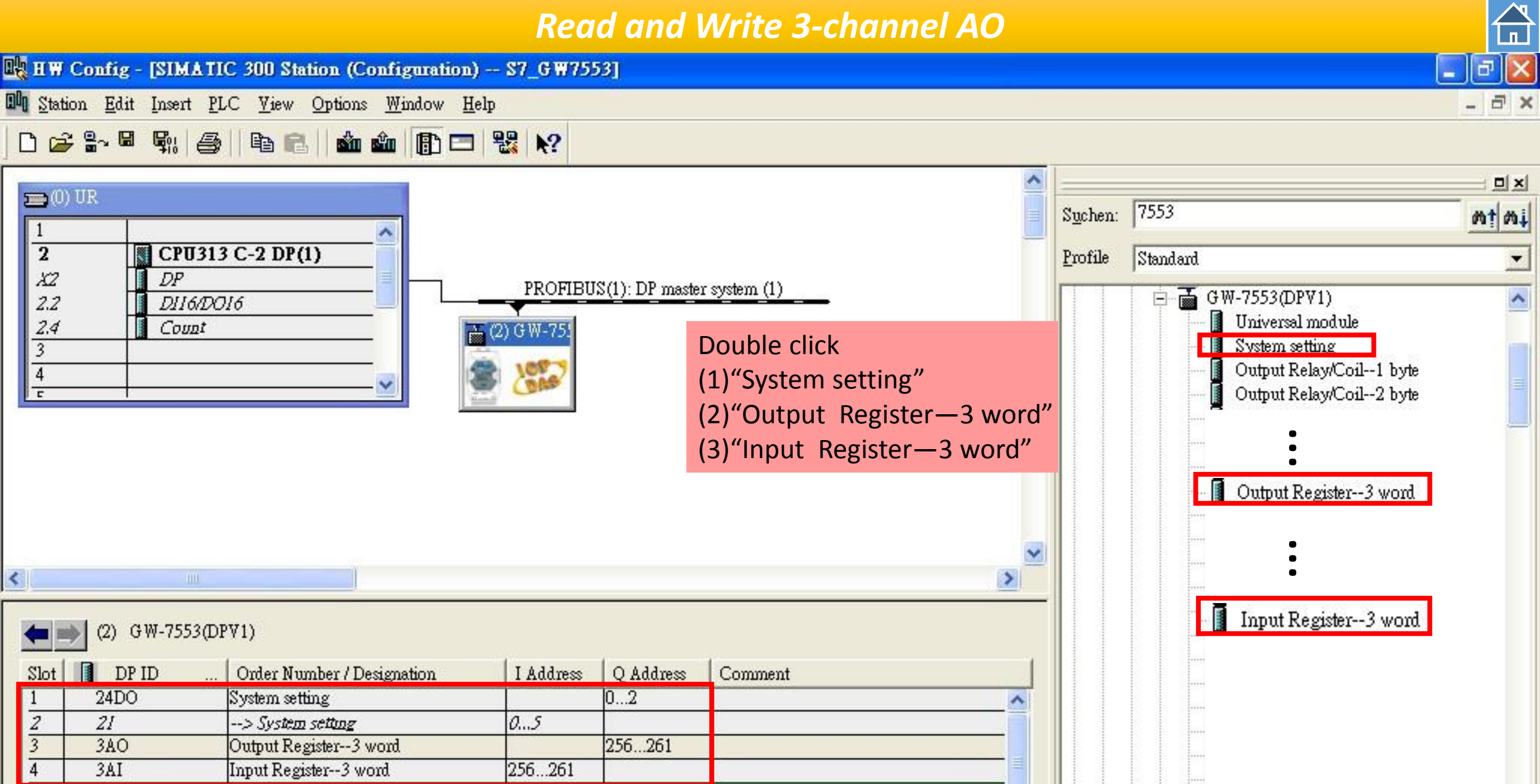

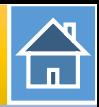

BR HW Config - [SIMATIC 300 Station (Configuration) -- S7\_GW7553]

**Du** Station Edit Insert PLC View Options Window Help

#### D 2 3 - 5 4 4 4 5 | 4 2 | 6 2 | 6 2 5 5 7 8 10

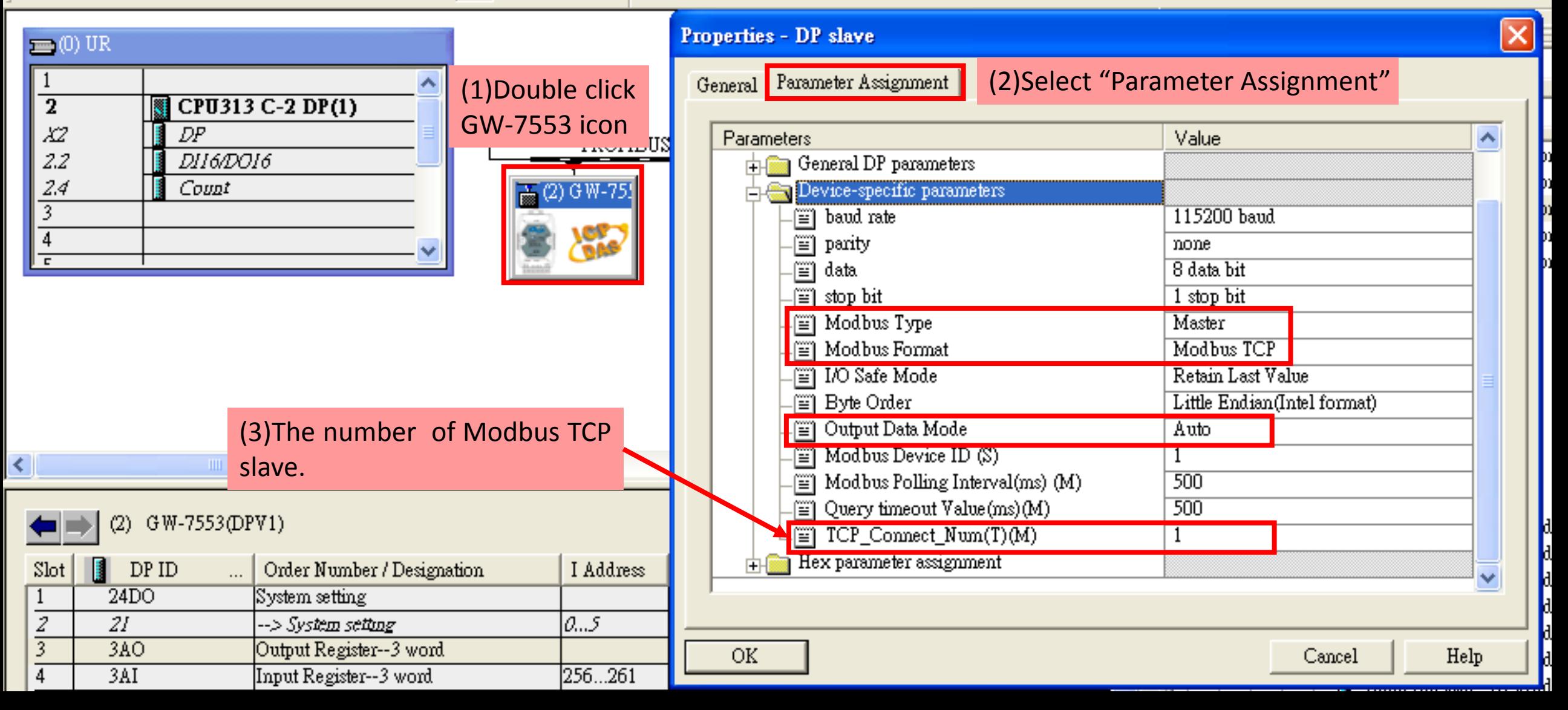

 $\bigoplus$ 

 $|\sigma|$ 

÷

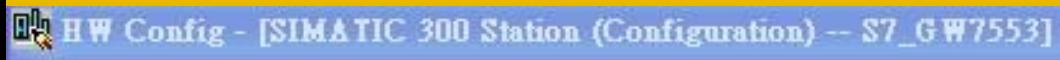

**D**<sup>d</sup> Station Edit Insert PLC View Options Window Help

#### $D \ncong \mathbb{S} \cdot \mathbb{R}$ 血血由口 器? 歐 鱼 电启

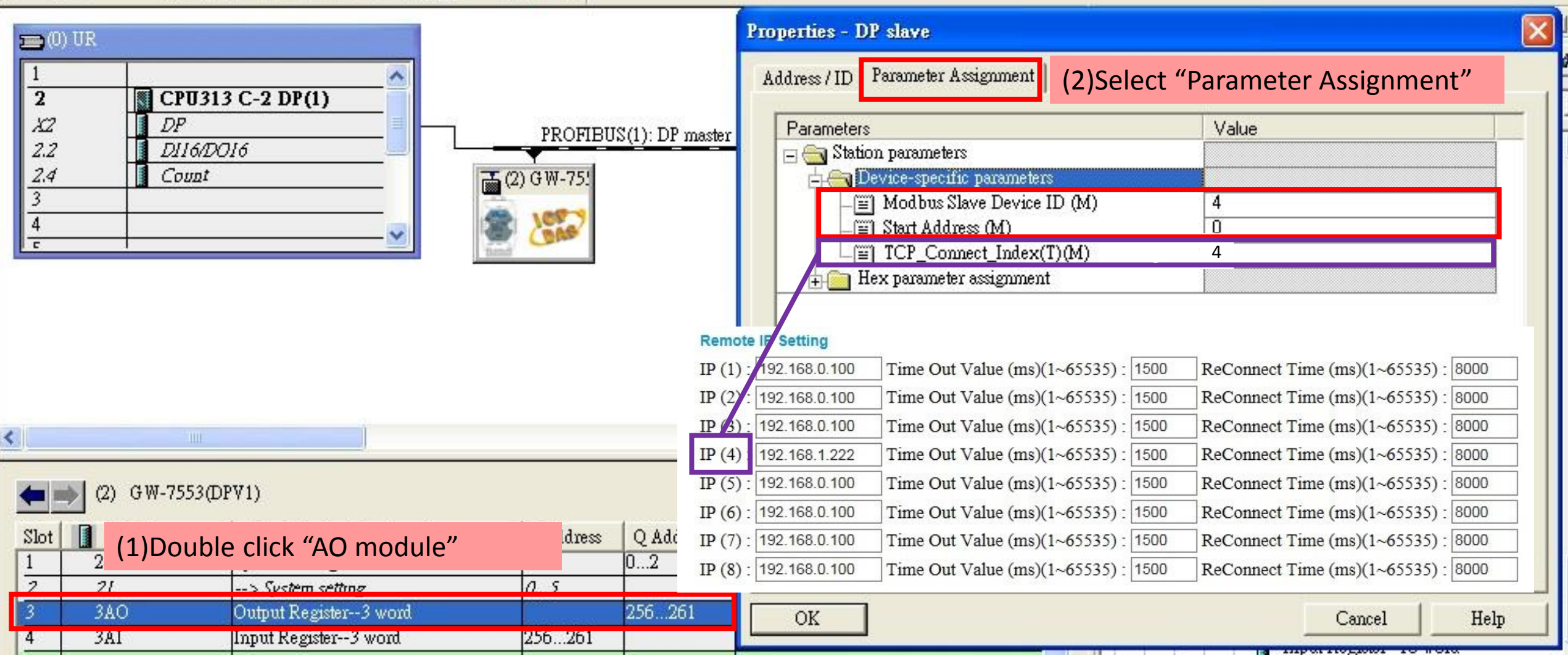

 $\Delta$ 

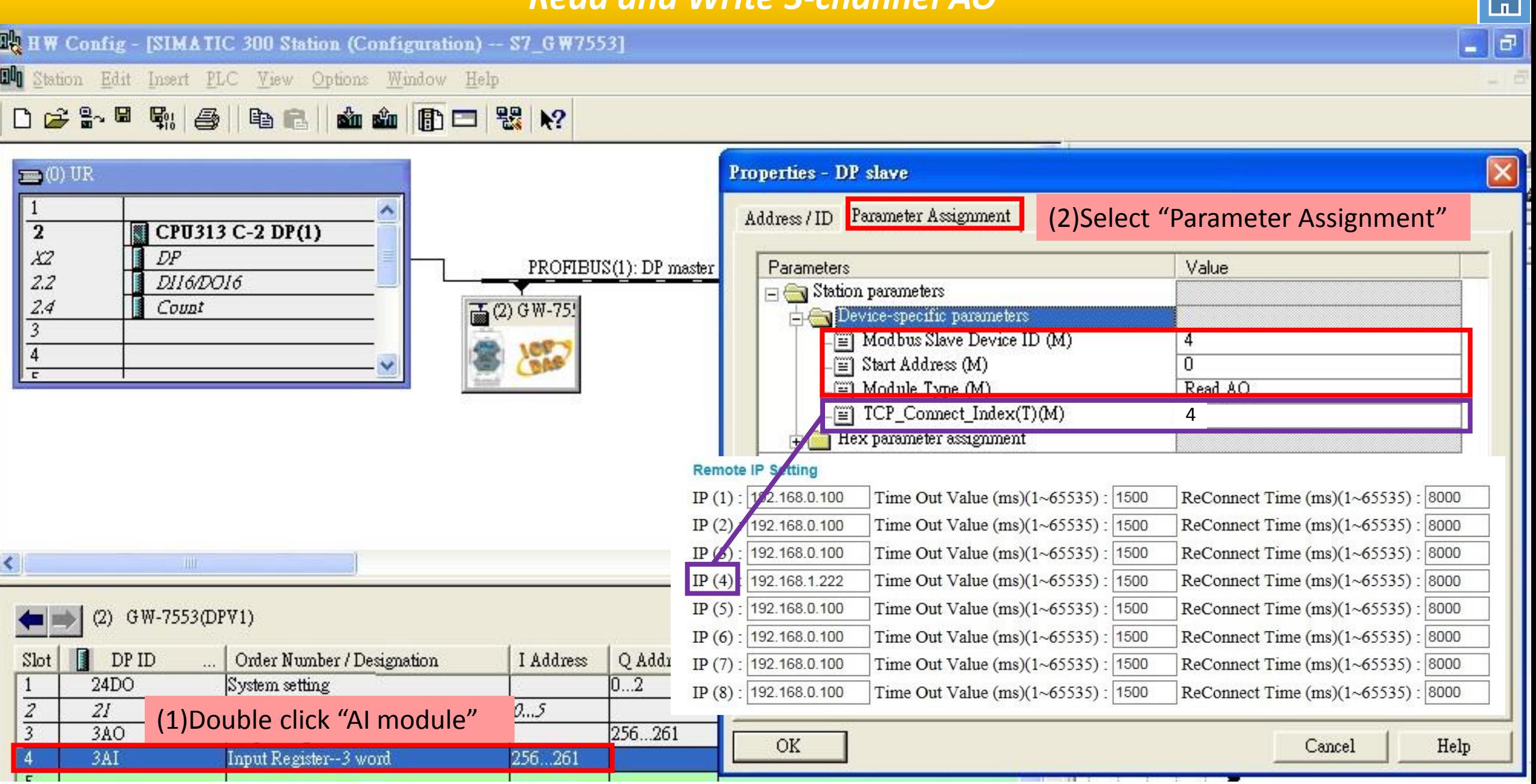

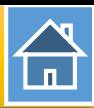

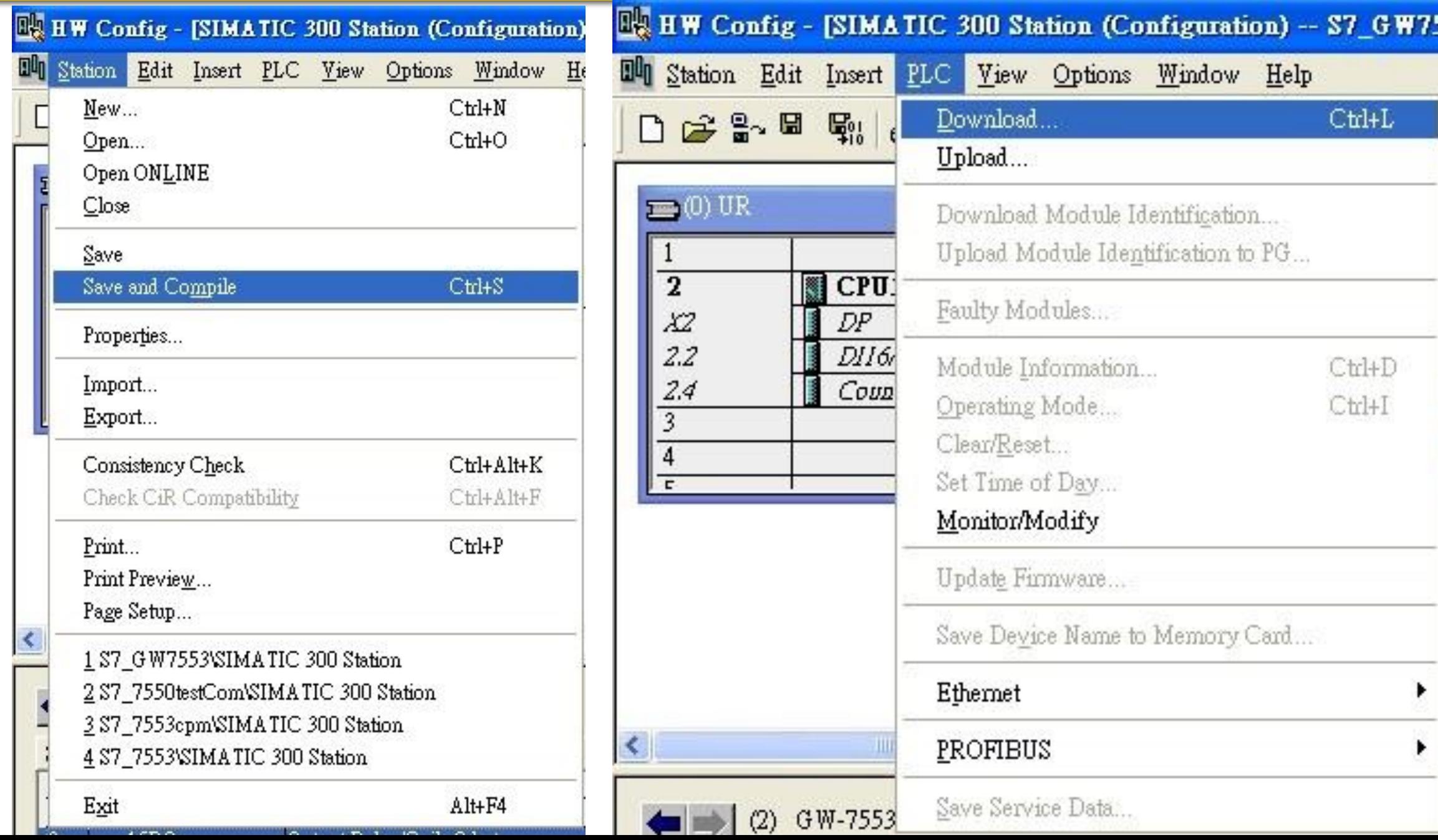

 $\bigoplus$ 

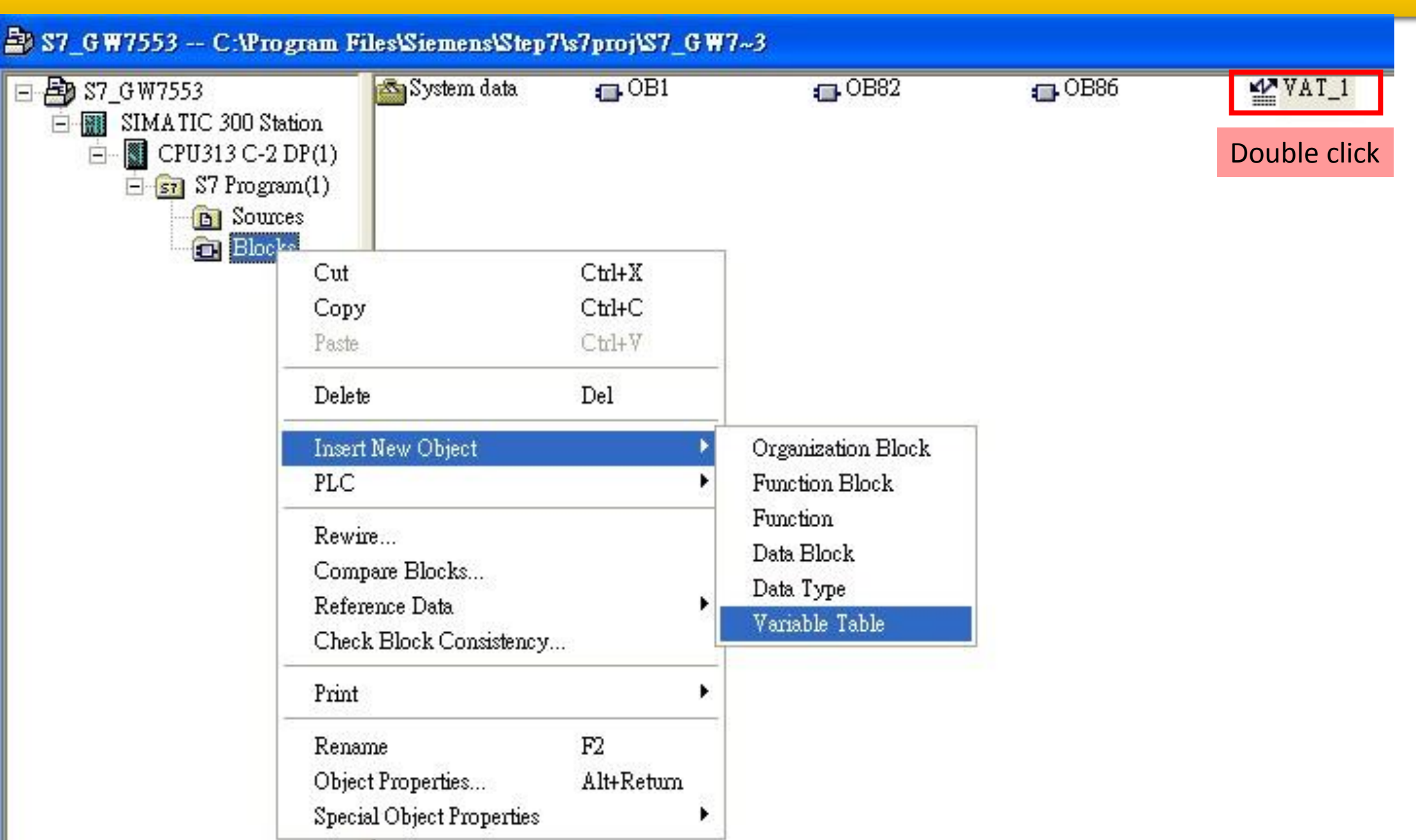

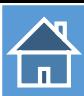

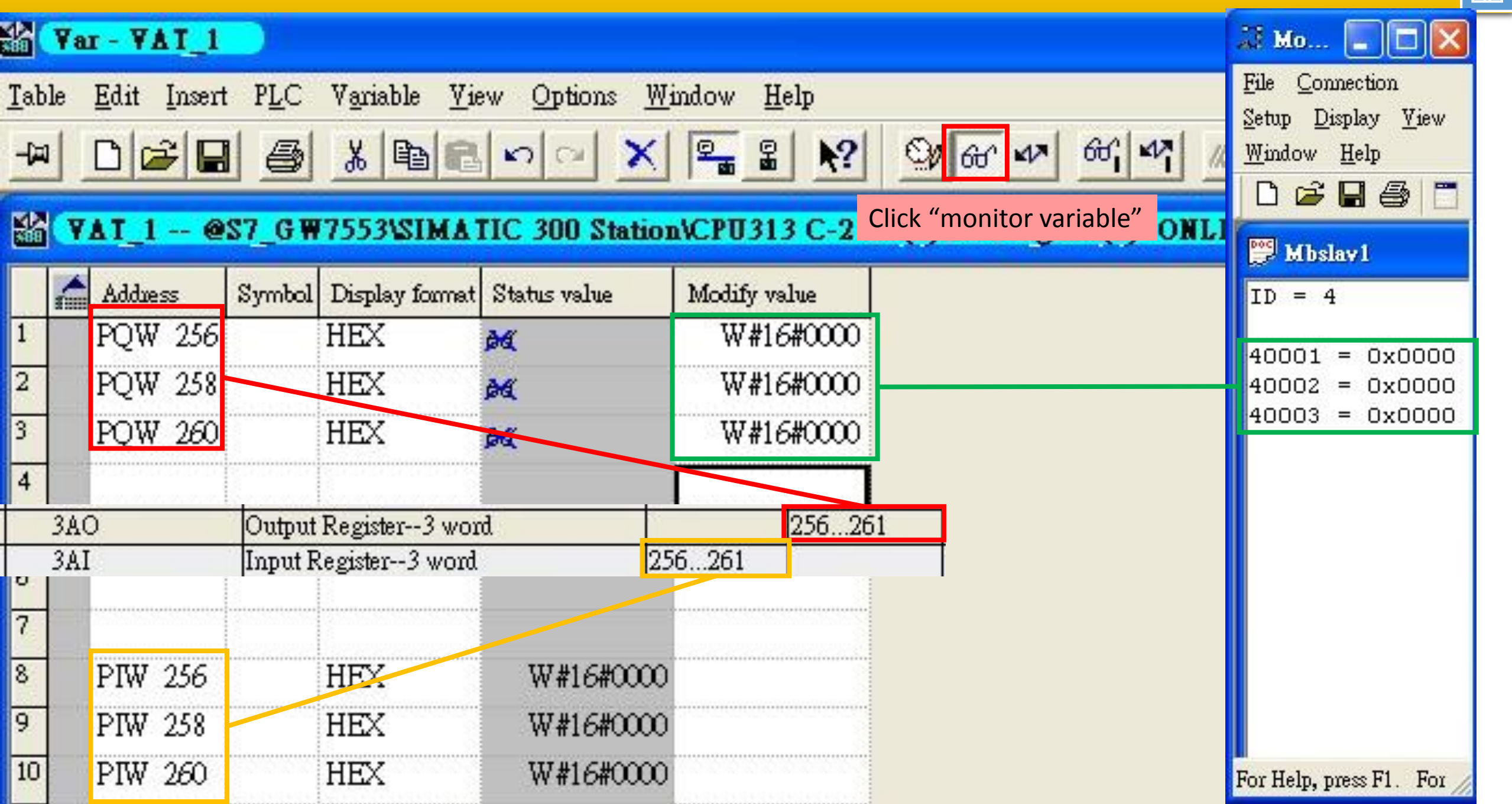

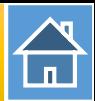

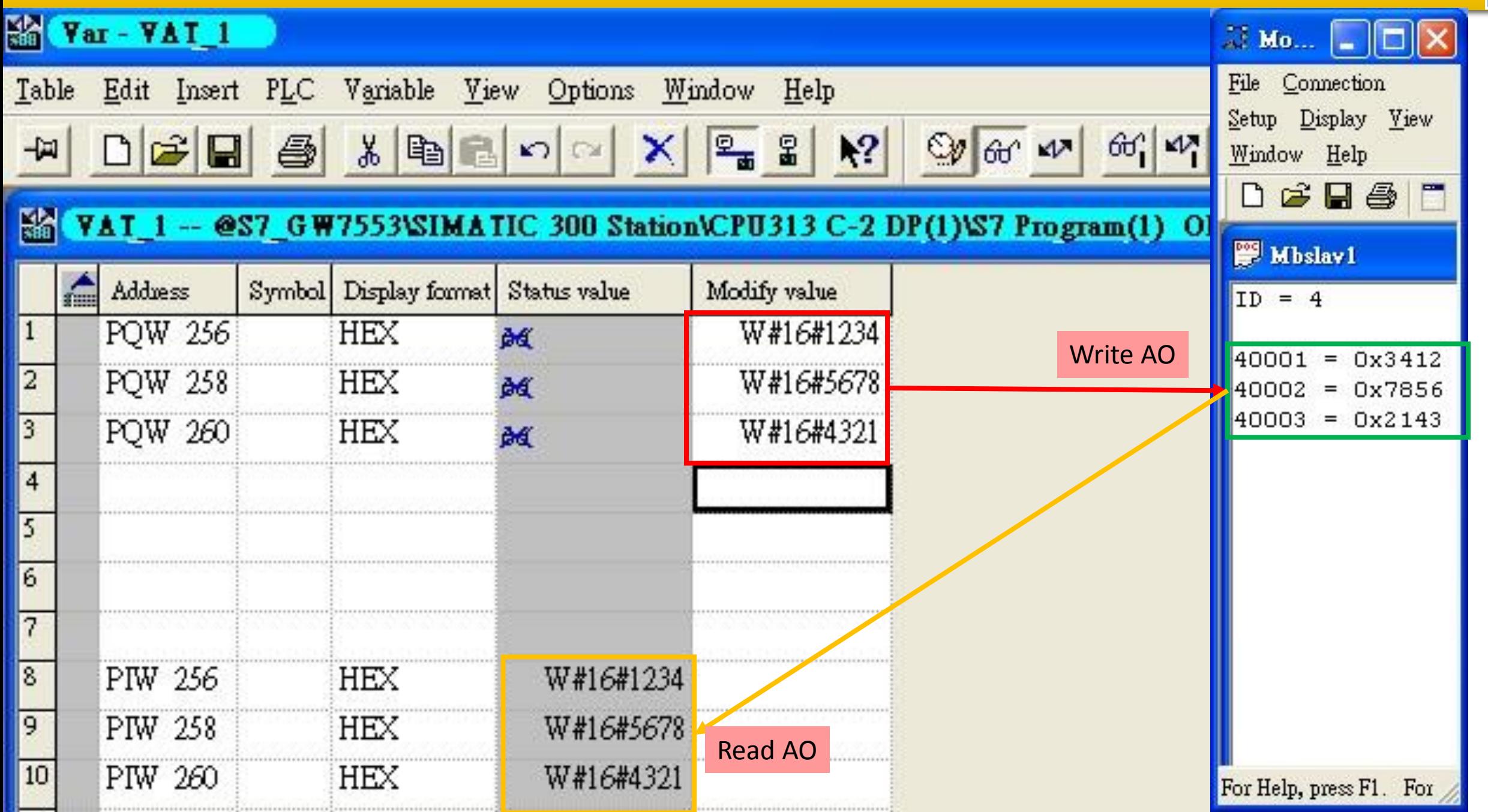

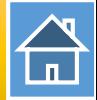

<span id="page-35-0"></span>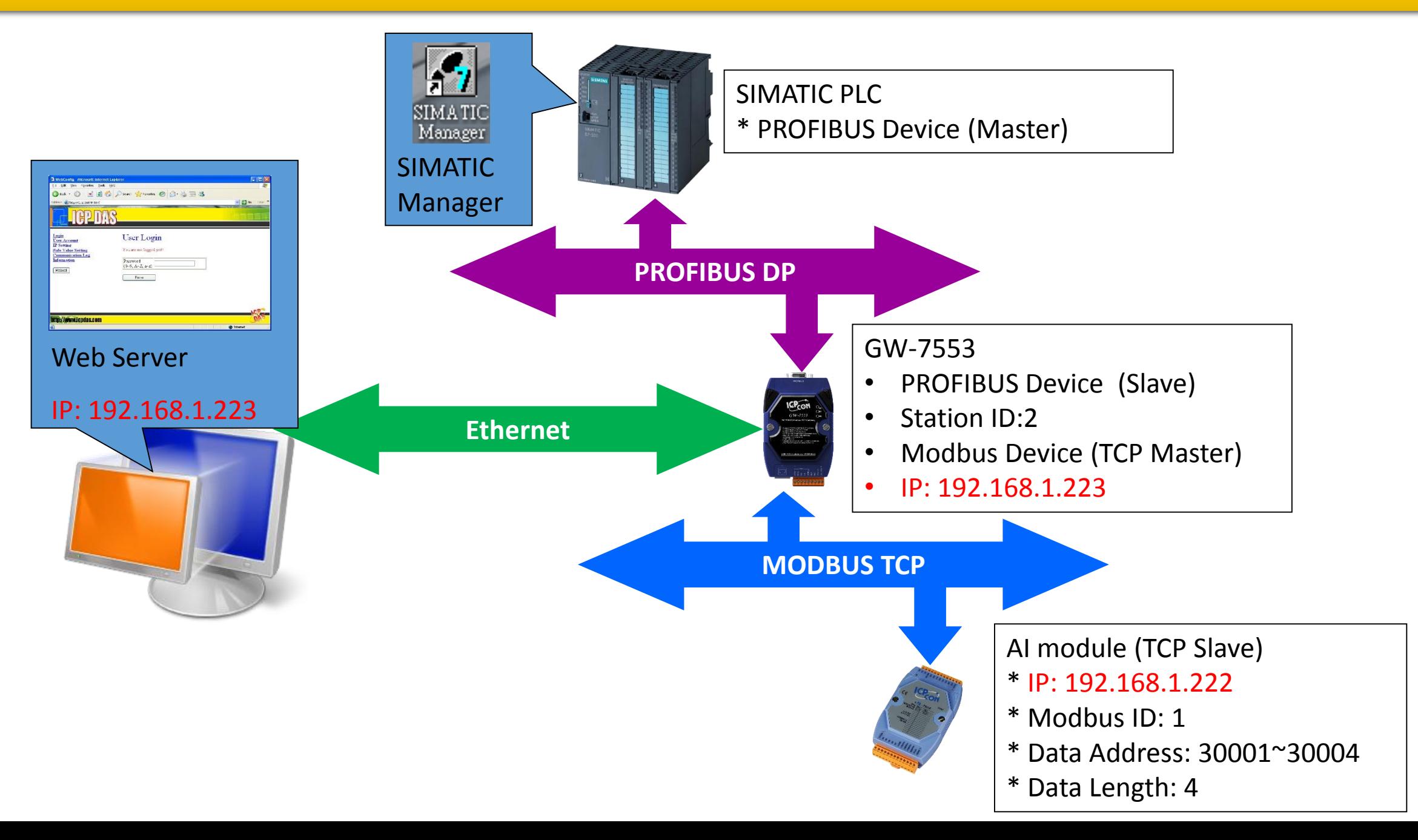

 $\bigoplus$ 

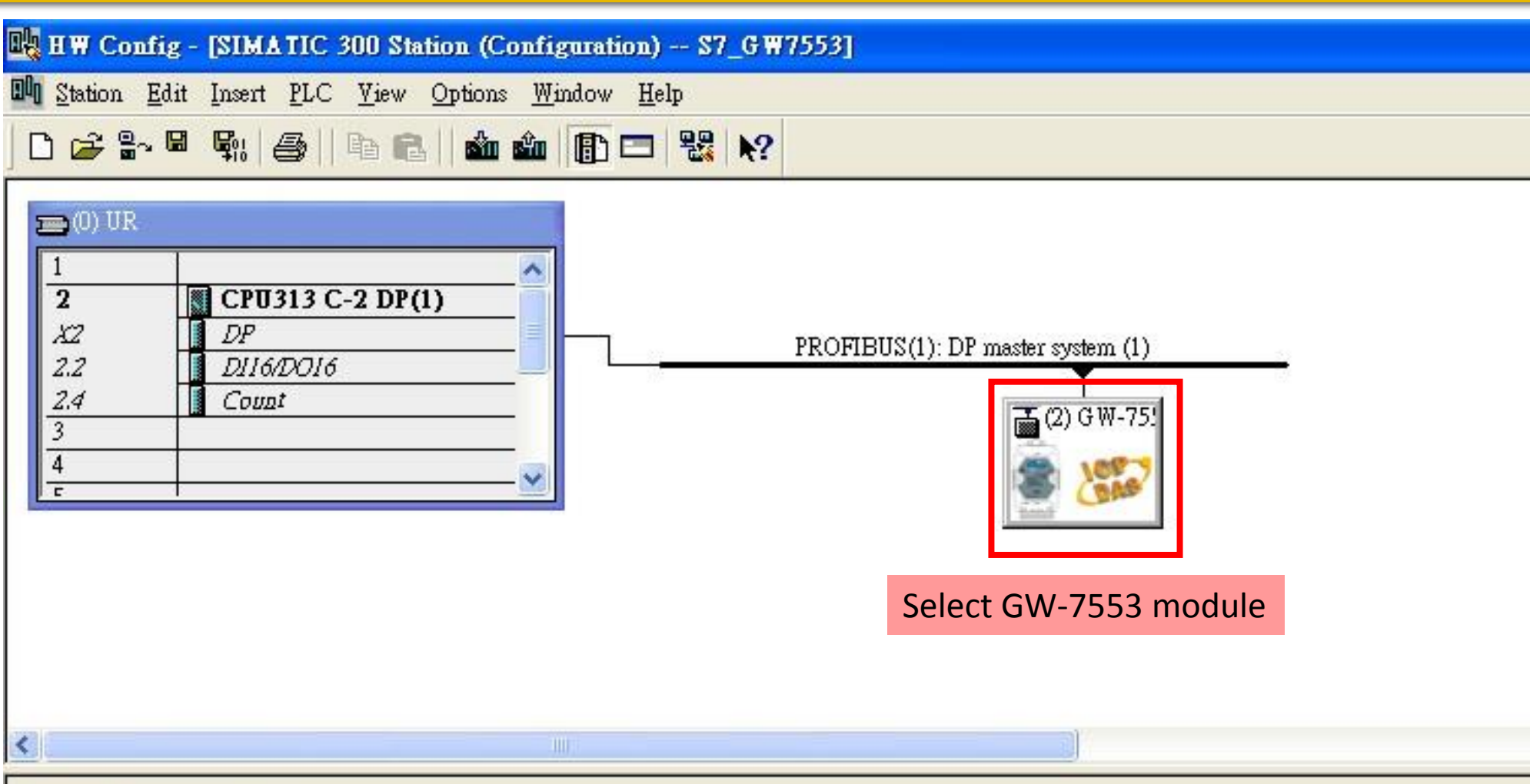

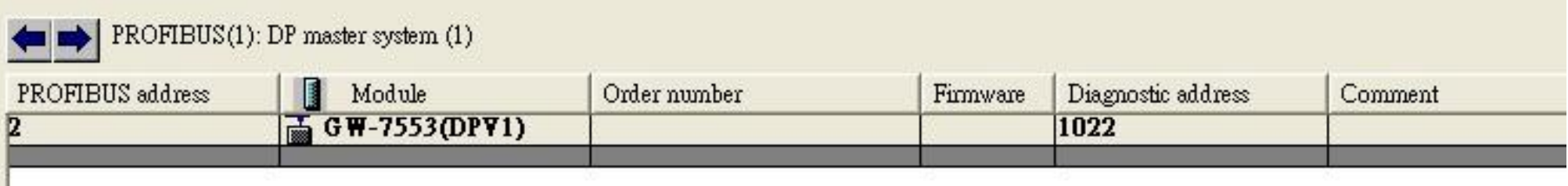

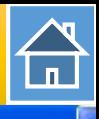

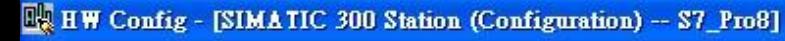

**Di** Station Edit Insert PLC Yiew Options Window Help

#### 0<del>235 4 4 5 1</del> 8 1 4 4 1 1 3 1 3 1 4 2

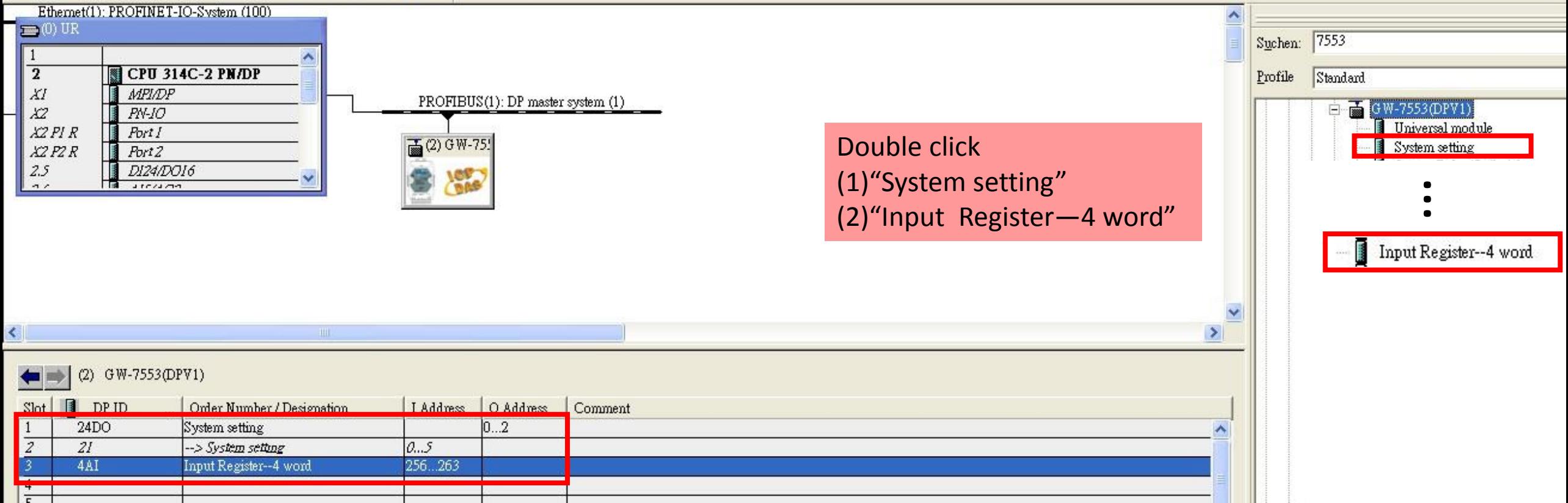

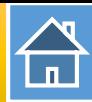

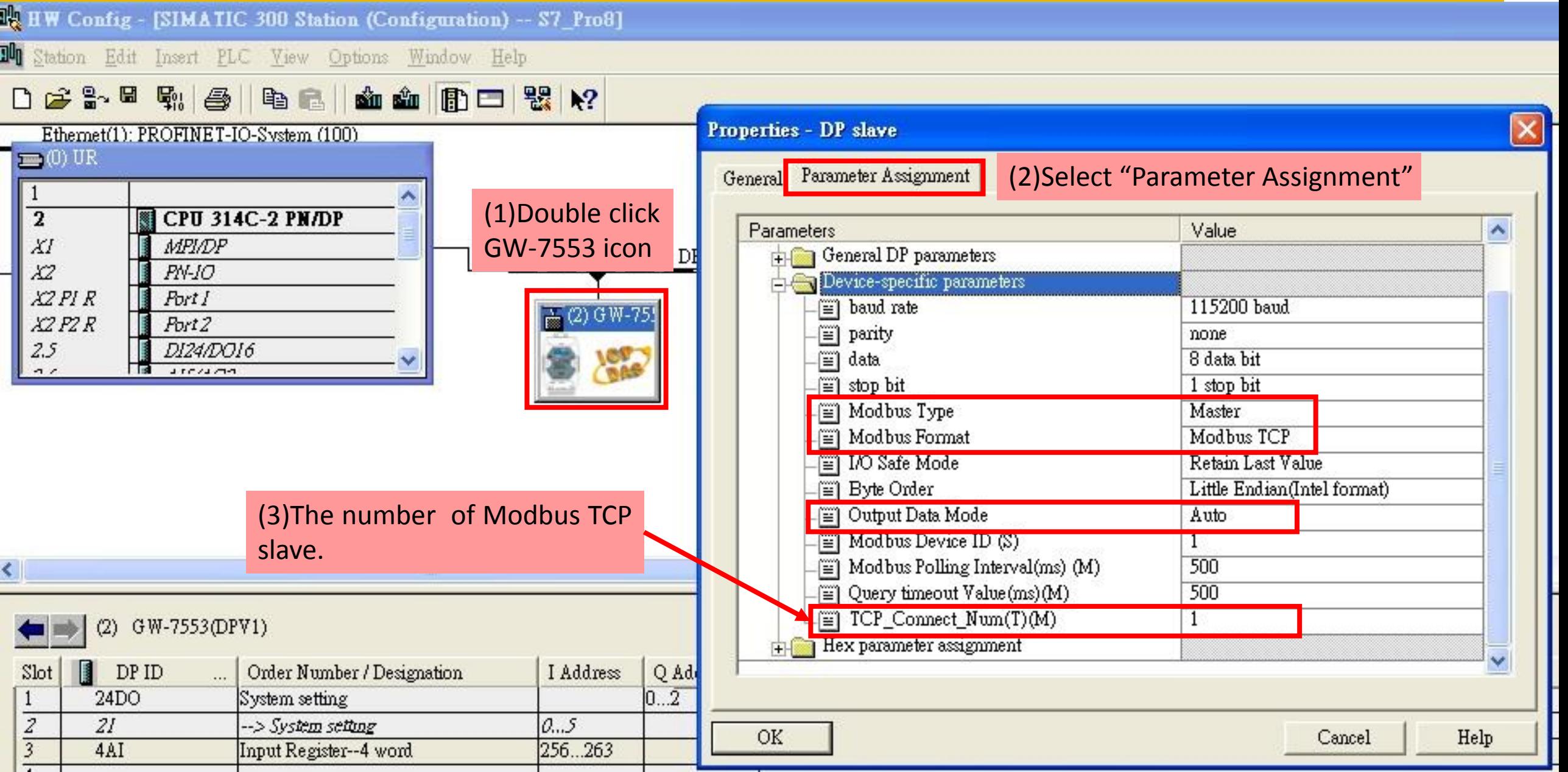

 $\overline{\phantom{a}}$ 

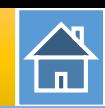

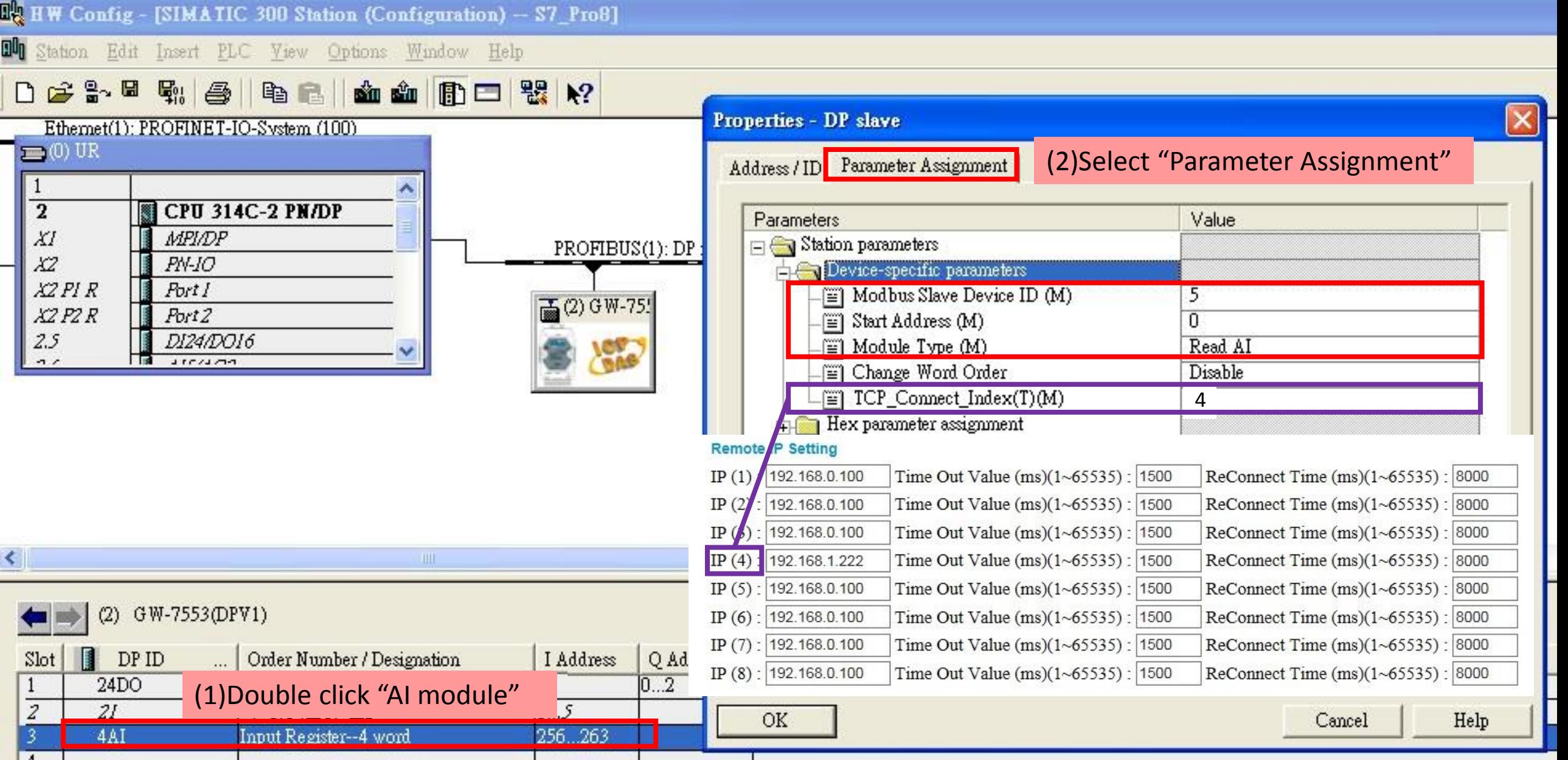

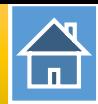

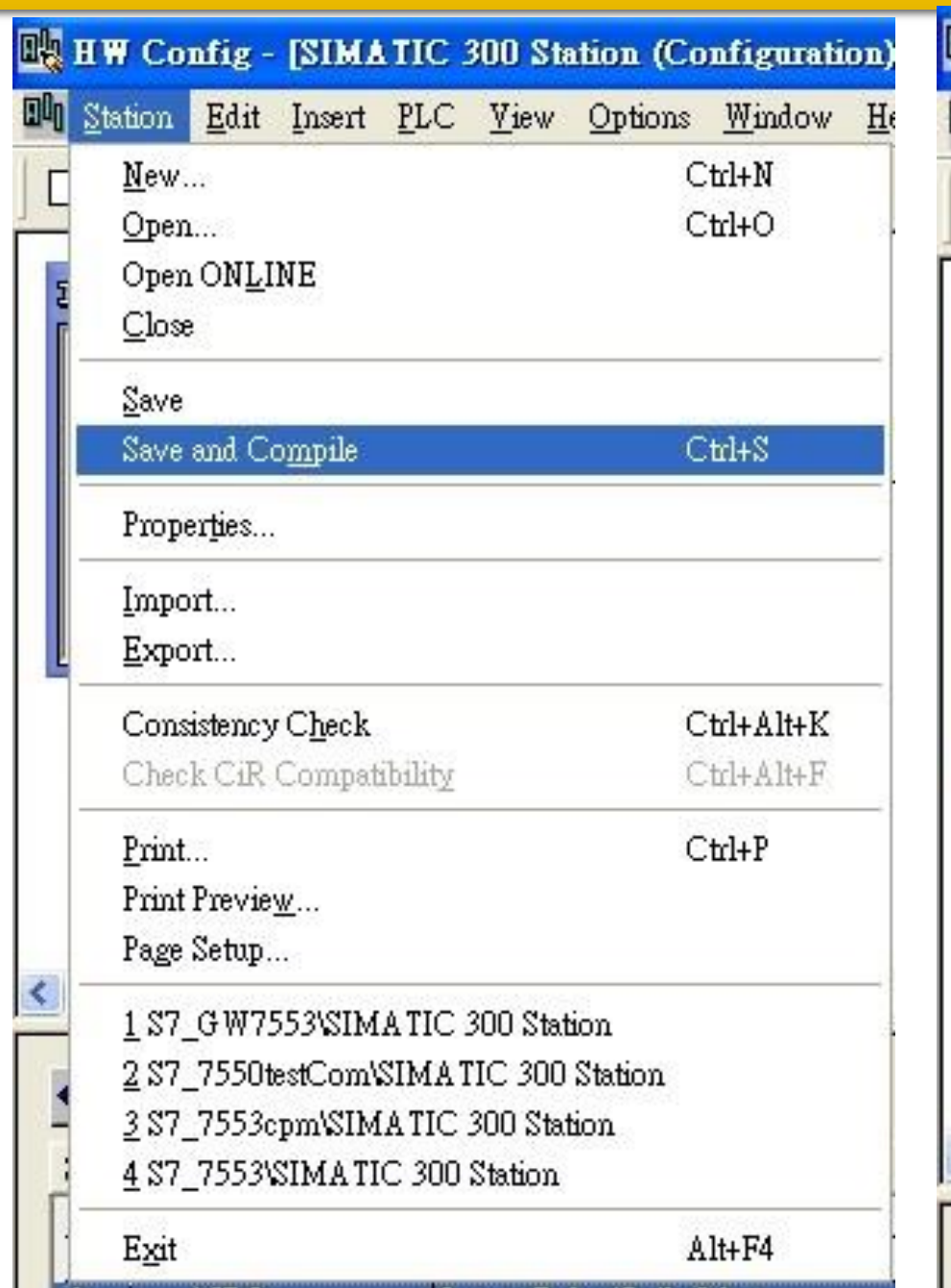

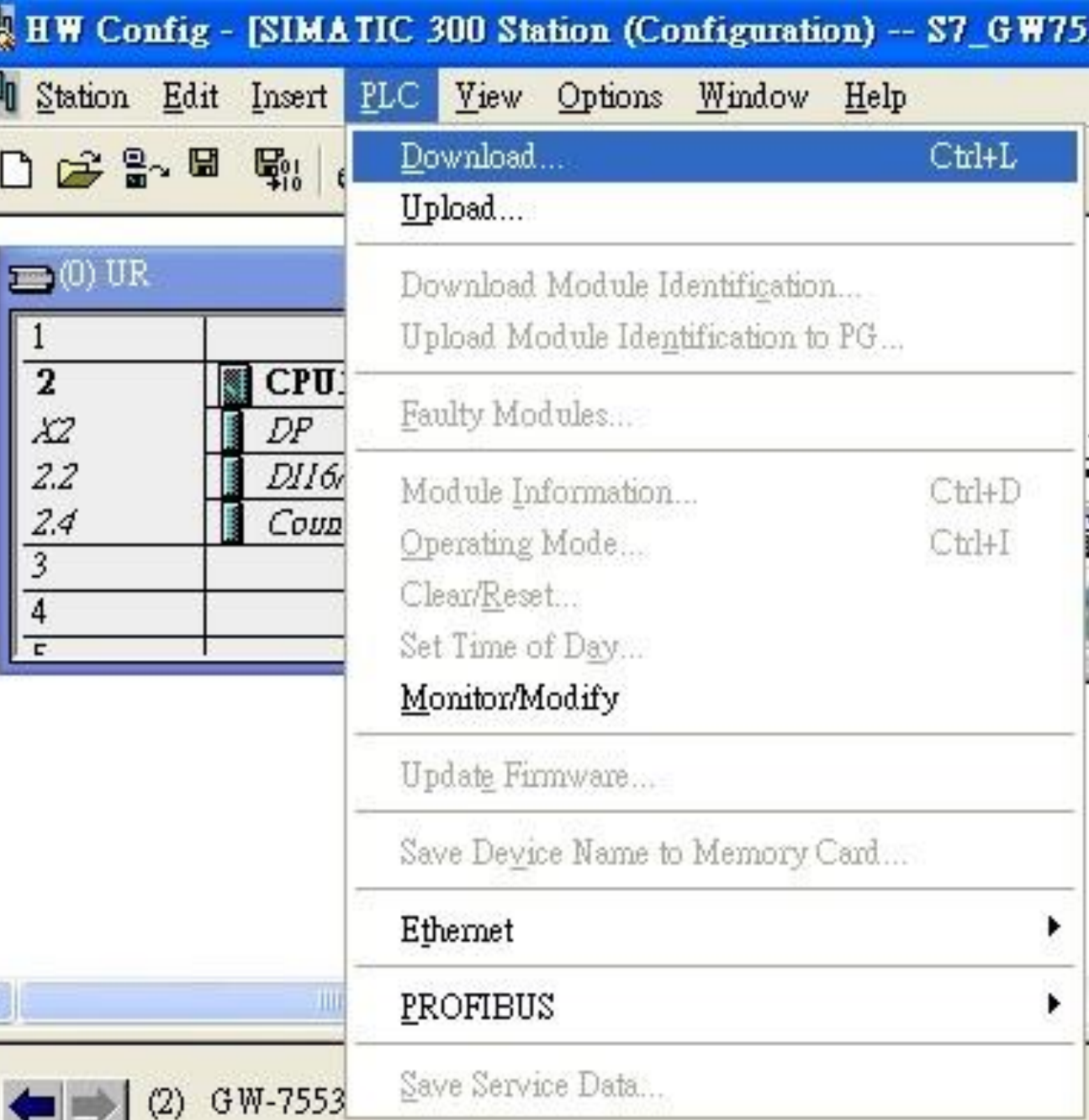

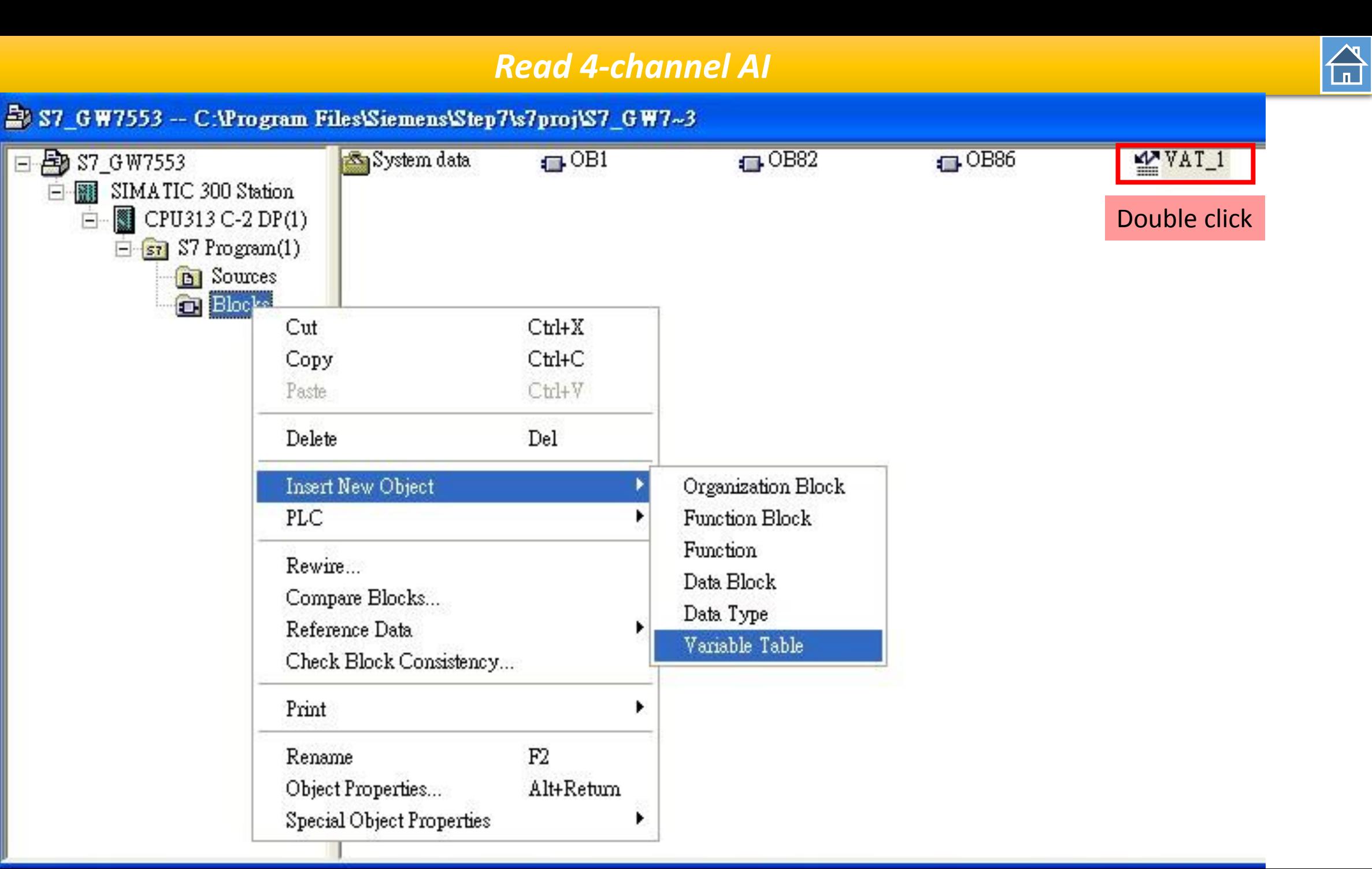

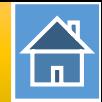

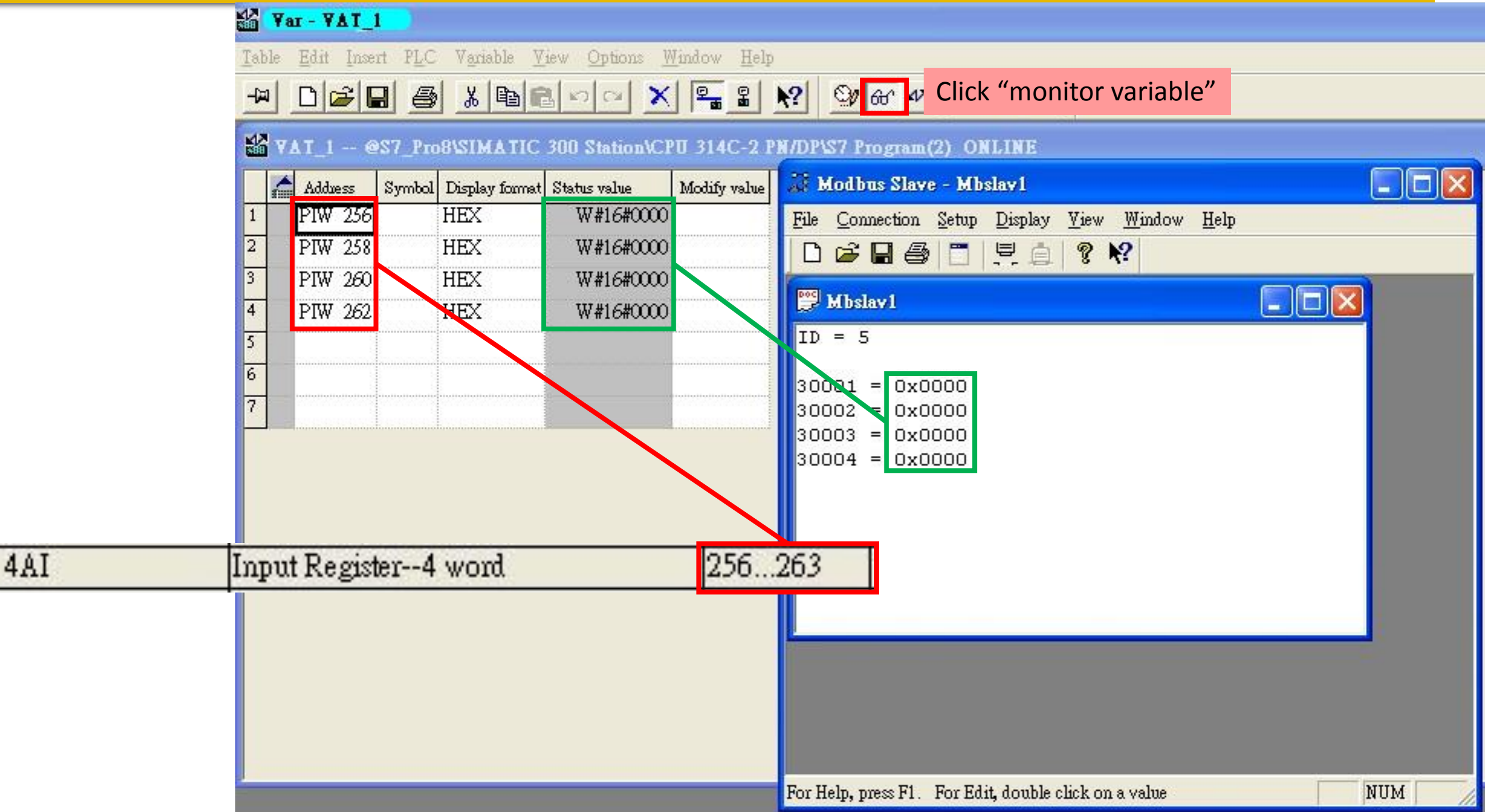

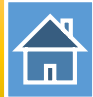

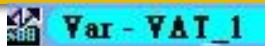

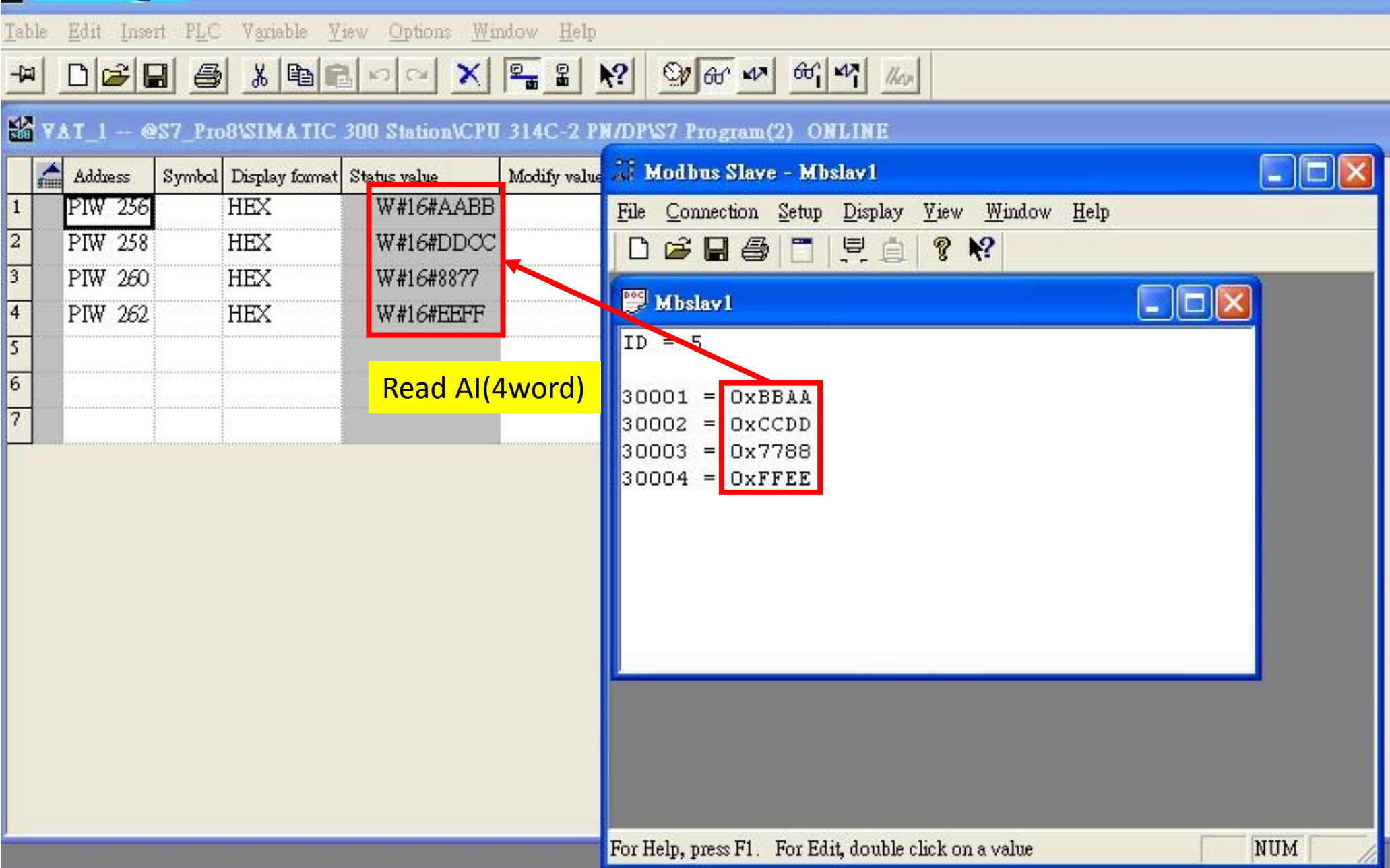